# **EPOS**

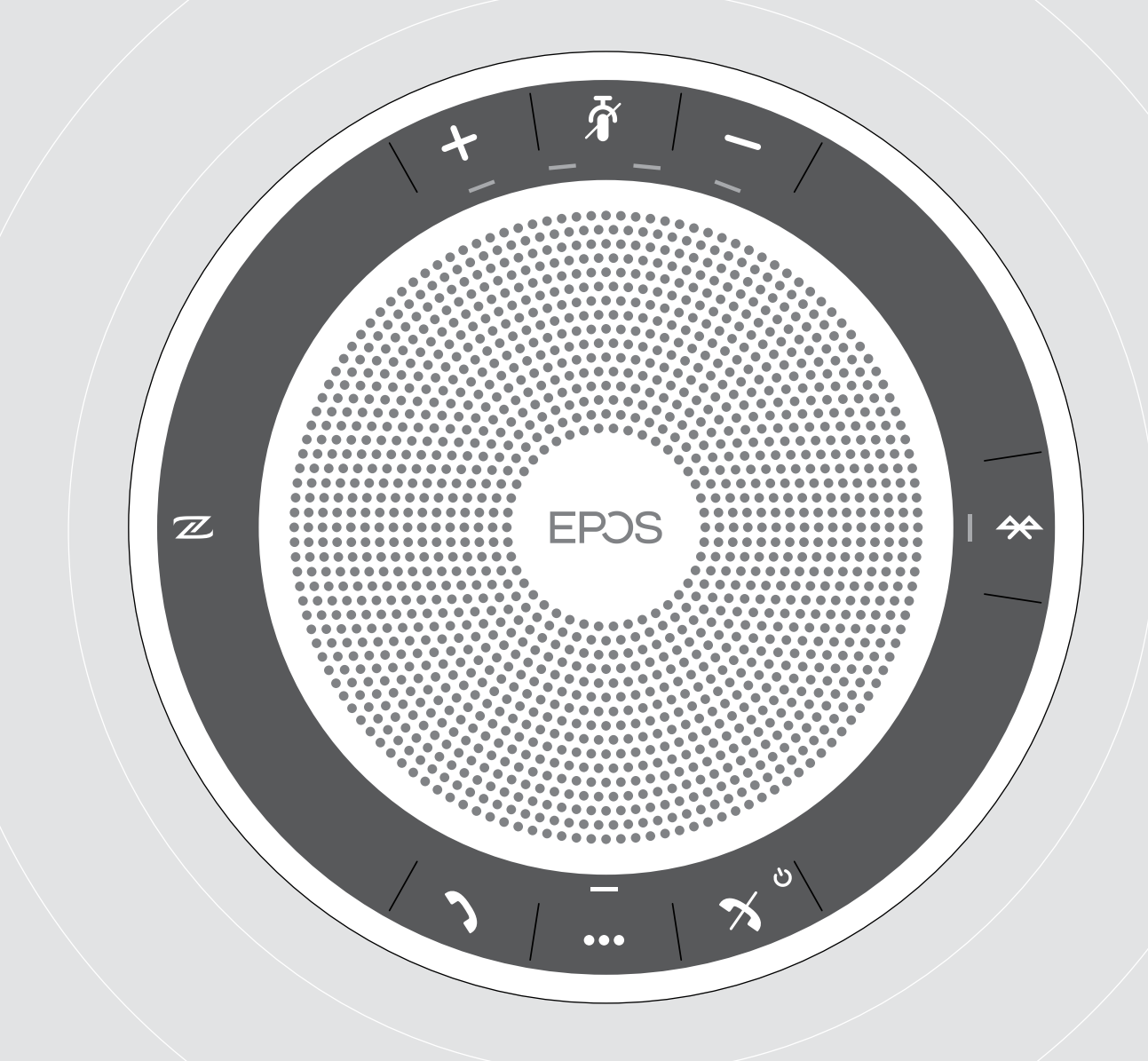

# EXPAND 40 | EXPAND 40 +

Speakerphone Bluetooth®

Guide d'utilisation

 $\overline{1}$ 

### Sommaire

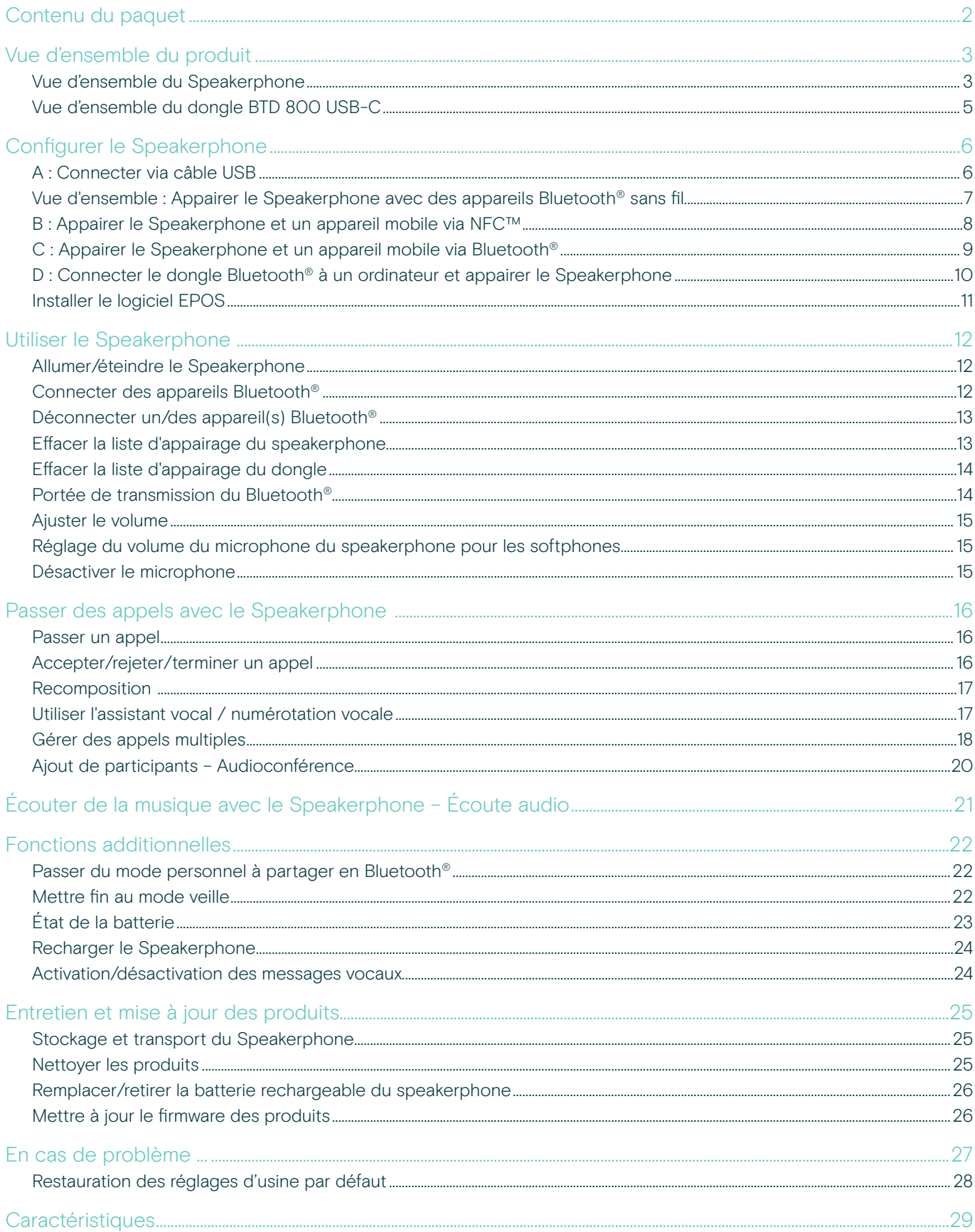

# <span id="page-2-0"></span>Contenu du paquet

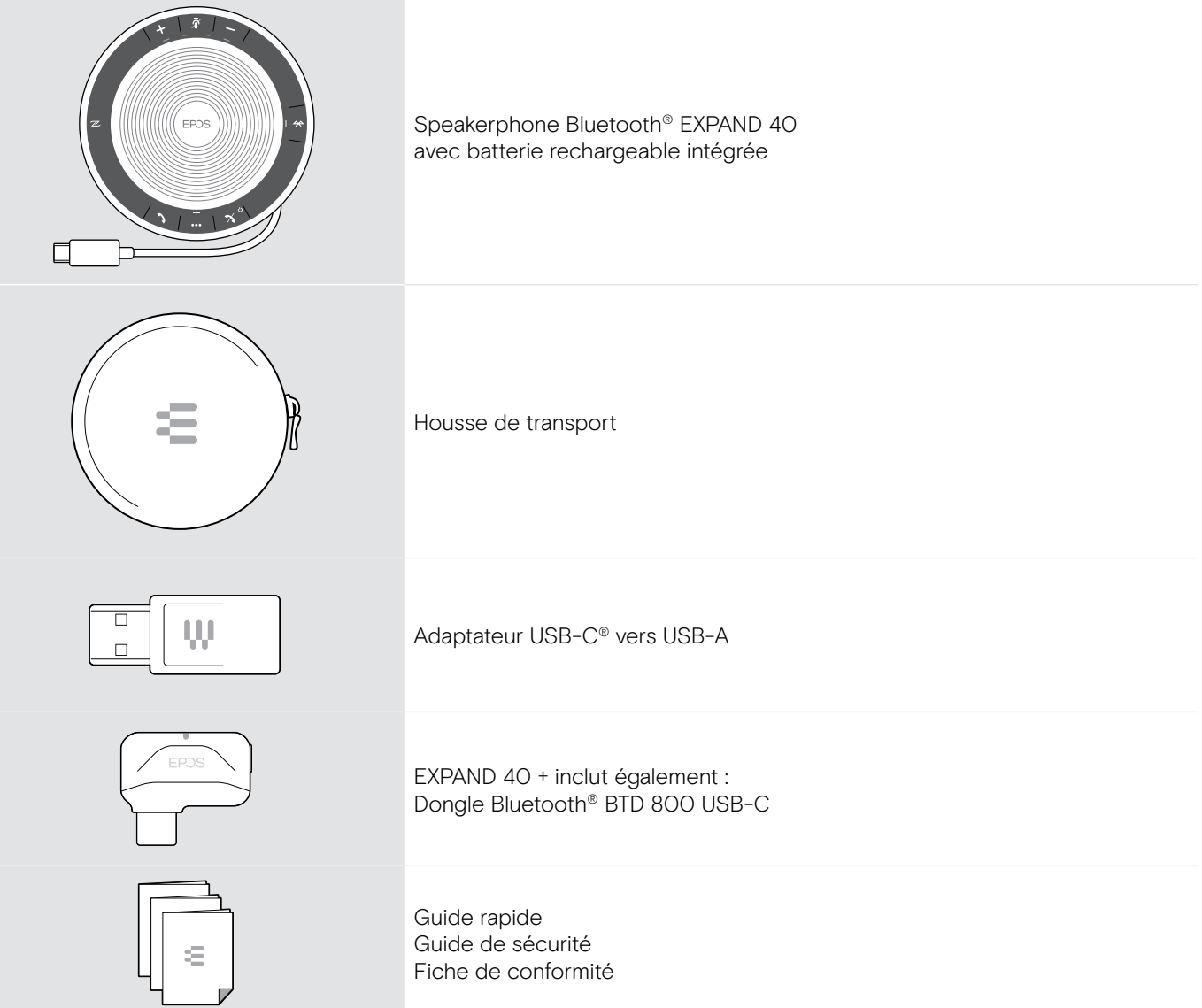

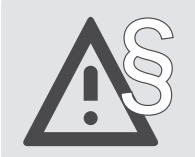

Pour des instructions de sécurité, consultez le Guide de sécurité.

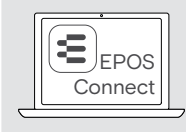

E EPOS Le logiciel gratuit EPOS Connect de EPOS vous permet de valoriser vos produits EPOS.

i Vous trouverez une liste des accessoires sur la page du produit sur le www.eposaudio.com

### <span id="page-3-0"></span>Vue d'ensemble du produit

### Vue d'ensemble du Speakerphone

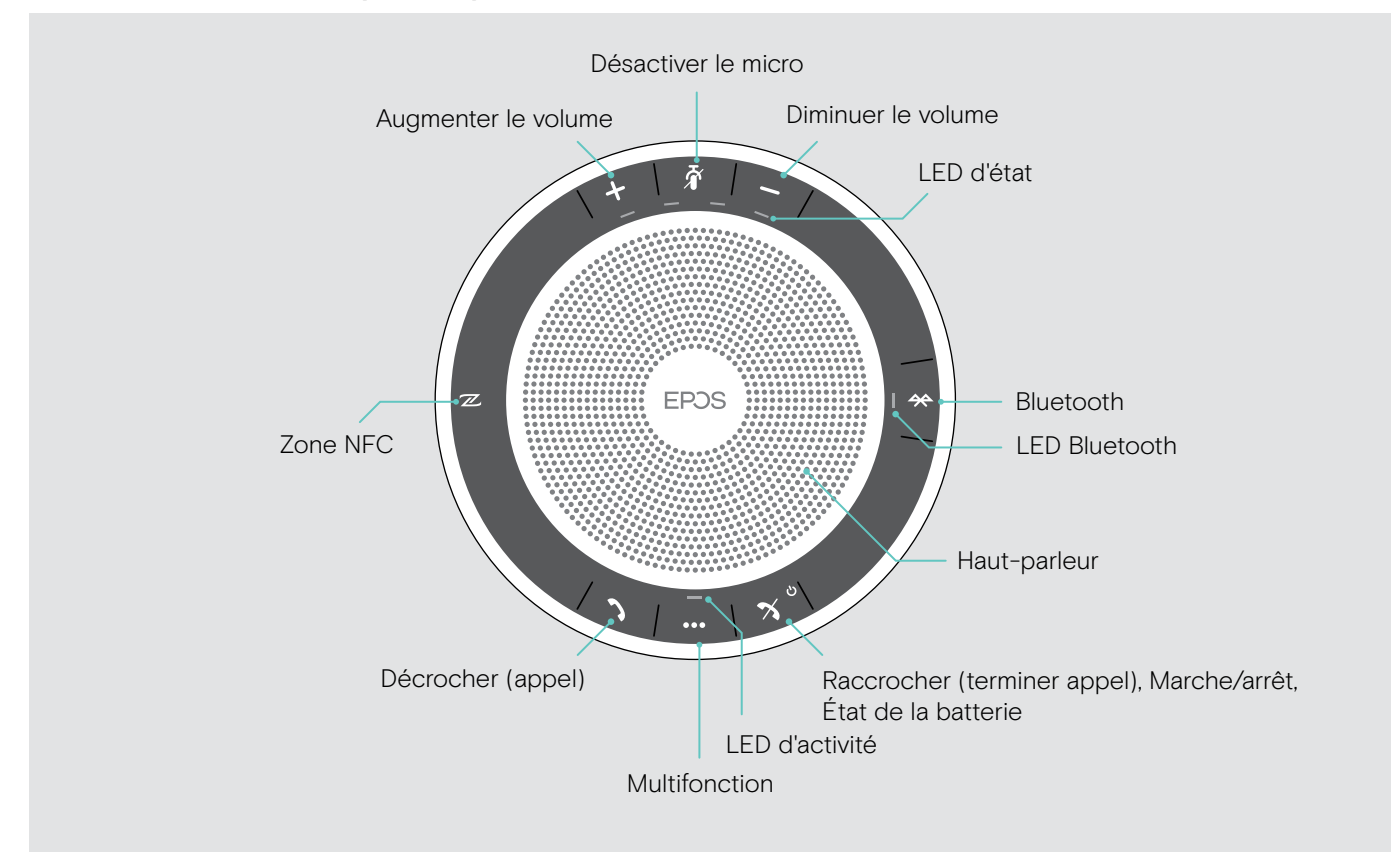

#### Vue d'ensemble du bas

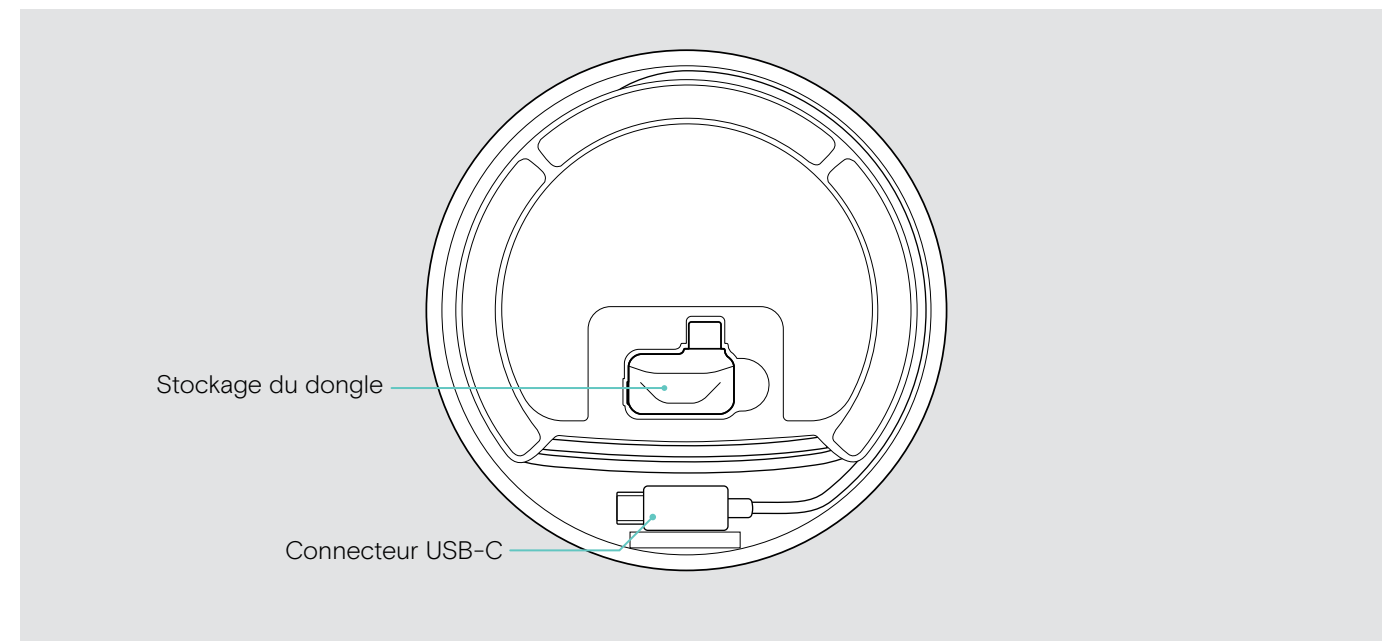

#### Vue d'ensemble des LED

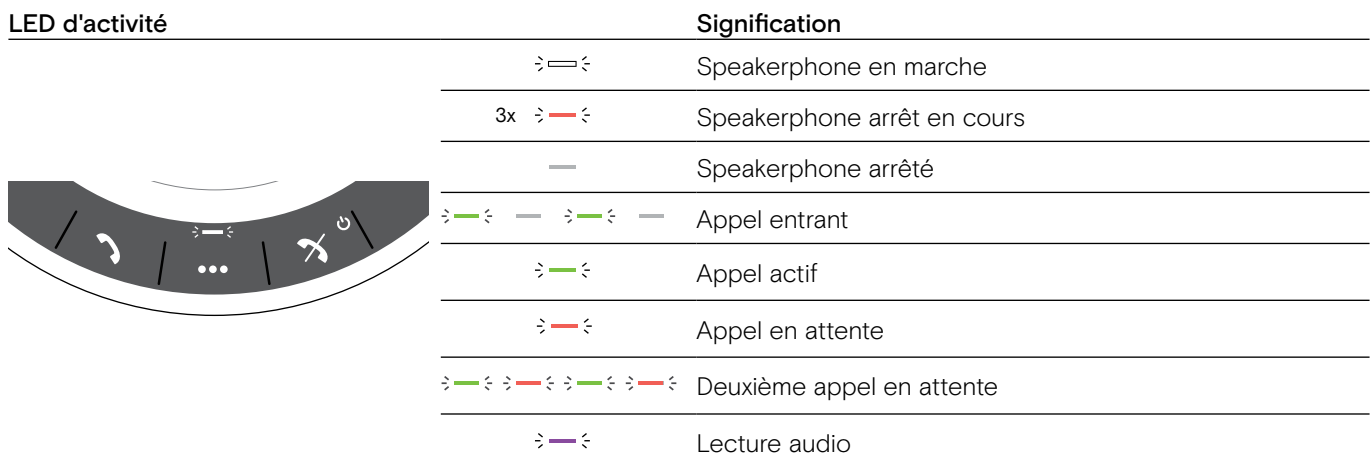

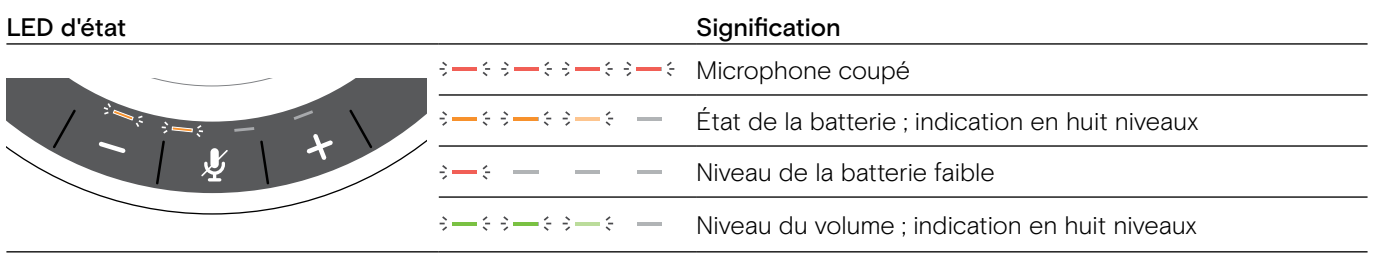

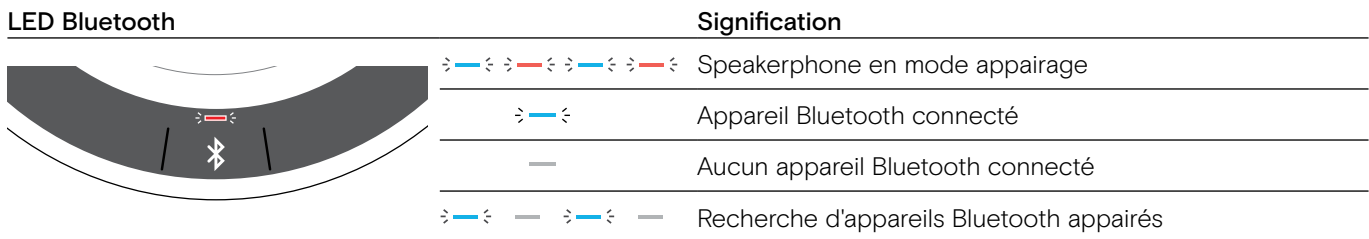

### <span id="page-5-0"></span>Vue d'ensemble du dongle BTD 800 USB-C

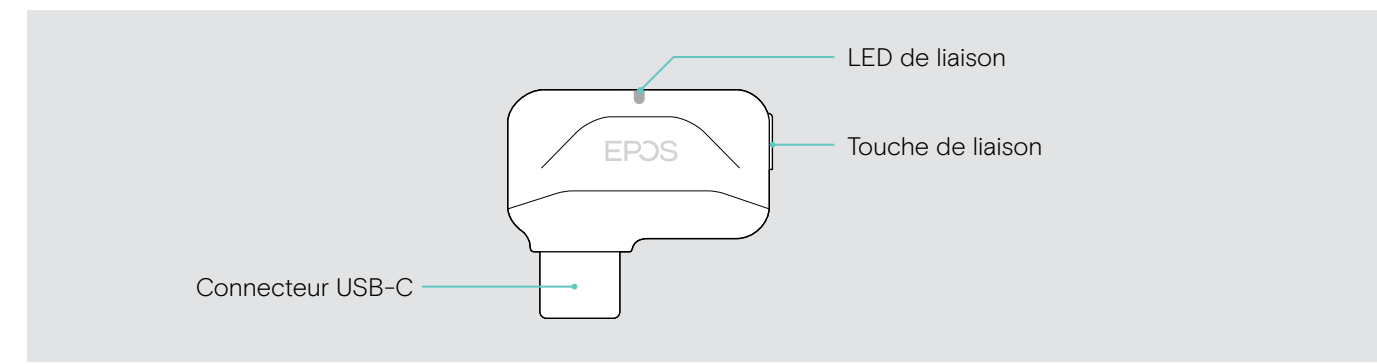

#### Vue d'ensemble des LED

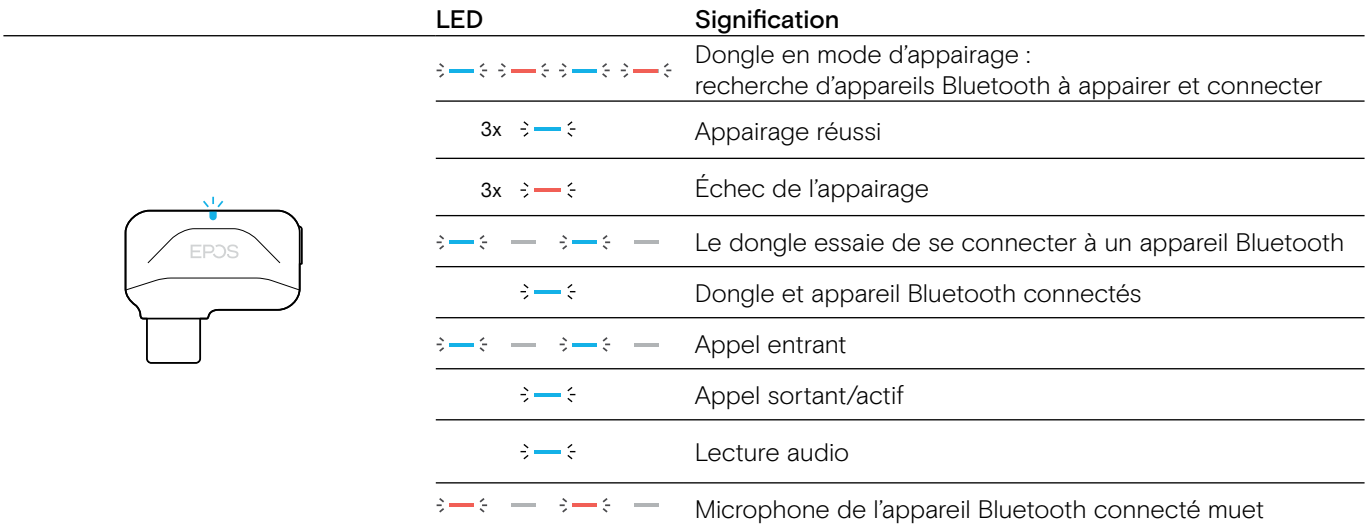

### <span id="page-6-0"></span>Configurer le Speakerphone

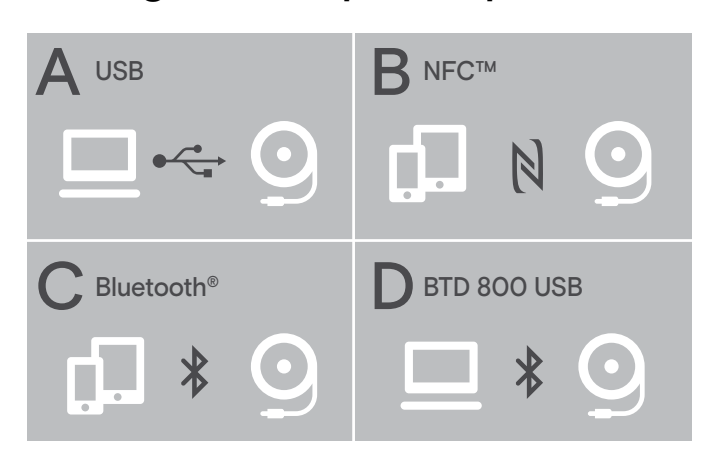

#### <span id="page-6-1"></span>A : Connecter via câble USB

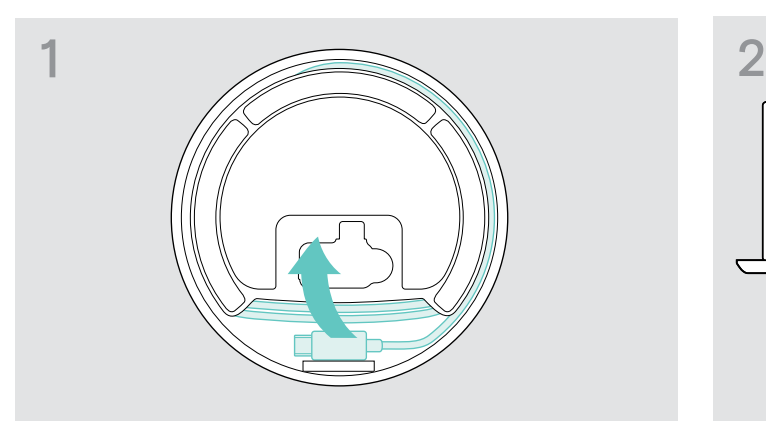

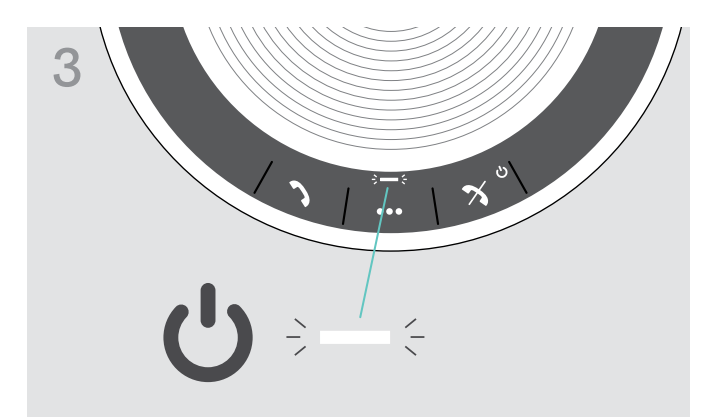

Le speakerphone peut être connecté via :

- A : Câble USB
- B : Bluetooth grâce au NFC™
- C : Bluetooth®
- D : Bluetooth® grâce au dongle EPOS (inclus avec EXPAND 40 +)

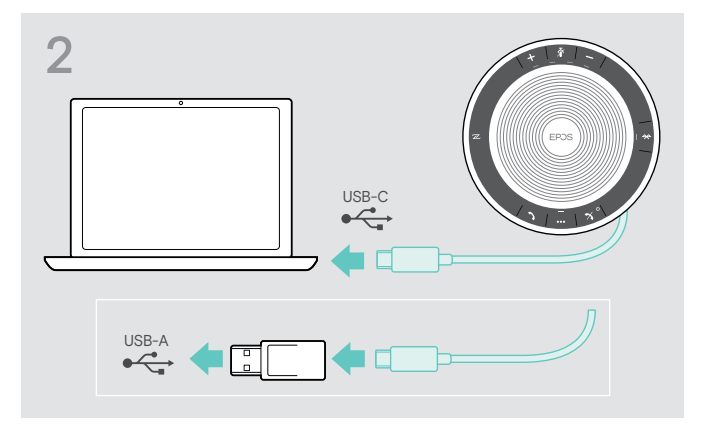

 $\triangleright$  Retirer la prise USB du support et dérouler le câble.  $\triangleright$  Connecter le connecteur USB directement à un port USB-C ou un port USB-A en utilisant l'adaptateur inclus.

> Le speakerphone s'allume automatiquement. La LED s'allume en blanc.

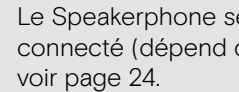

Le Speakerphone se rechargera lorsque<br>
connecté (dépend de l'appareil) connecté (dépend de l'appareil) -

### <span id="page-7-1"></span><span id="page-7-0"></span>Vue d'ensemble : Appairer le Speakerphone avec des appareils Bluetooth® sans fil

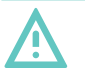

#### Risque de défaillance !

**ATTENTION** 

Les ondes radio transmises par les téléphones mobiles peuvent perturber le fonctionnement des appareils sensibles et non-protégés.

 $\triangleright$  Uniquement passer des appels avec le speakerphone dans des lieux dans lesquels la transmission Bluetooth sans fil est autorisée.

Le speakerphone se conforme à la norme Bluetooth 5.0. Pour transmettre les données sans fil, vous devez appairer votre speakerphone à des appareils Bluetooth prenant en charge le « profil mains libres » (HPF), le « profil micro-casque » (HSP) ou le « profil de distribution audio avancée » (A2DP).

Le speakerphone peut être appairé à :

- un appareil mobile : via NFC™ (B, voir page [8](#page-8-1)) ou via Bluetooth (C, voir page [9\)](#page-9-1) ou
- le dongle BTD 800 USB-C : via Bluetooth (D, voir page [10\)](#page-10-1).

Le speakerphone peut être configuré en mode personnel ou partage (voir page [22](#page-22-1)). Le paramètre par défaut est le mode personnel. Dans ce mode, la liste des appareils appairés est conservée donc ils se reconnectent automatiquement.

Fonctionnalité par défaut (mode personnel) :

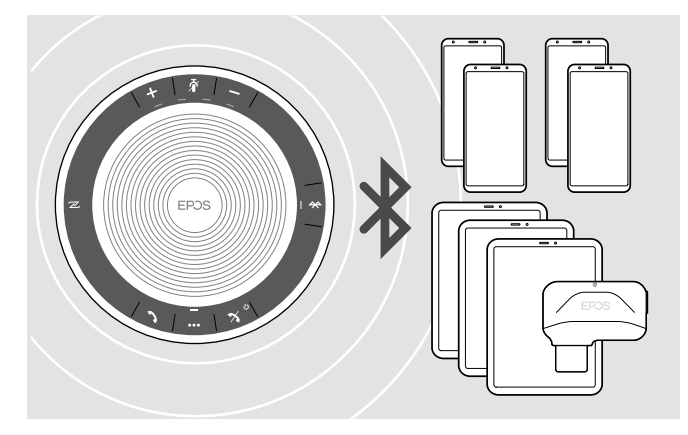

Le speakerphone peut enregistrer jusqu'à huit appareils Bluetooth. Si vous appairez le speakerphone avec un neuvième appareil Bluetooth, le profil de connexion enregistré de l'appareil le moins utilisé récemment sera écrasé. Si vous voulez rétablir une connexion avec cet appareil, vous devrez à nouveau appairer le speakerphone.

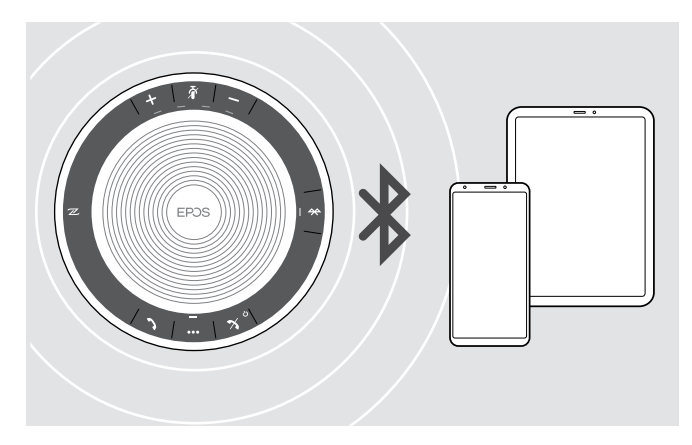

Le Speakerphone peut être connecté sans fil à deux appareils simultanément.

Vous ne pouvez connecter un autre appareil qu'en déconnectant l'un des appareils déjà connectés.

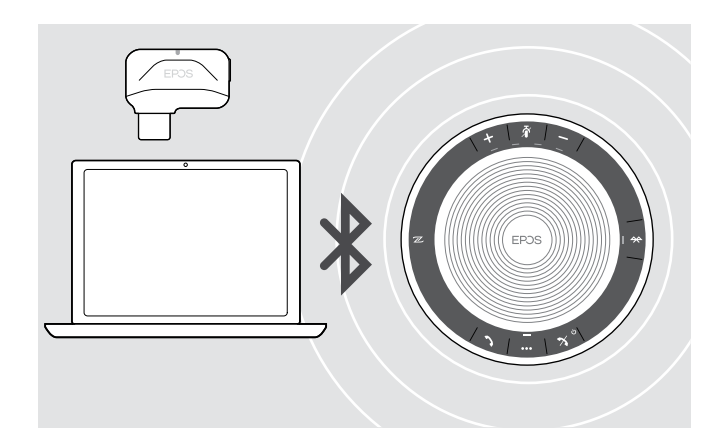

Le speakerphone peut être connecté sans fil à un ordinateur.

Vous pouvez utiliser :

- la fonctionnalité Bluetooth intégrée à l'ordinateur ou
- le dongle BTD 800 USB-C (fourni avec EXPAND 40 +).

### <span id="page-8-1"></span><span id="page-8-0"></span>B : Appairer le Speakerphone et un appareil mobile via NFC™

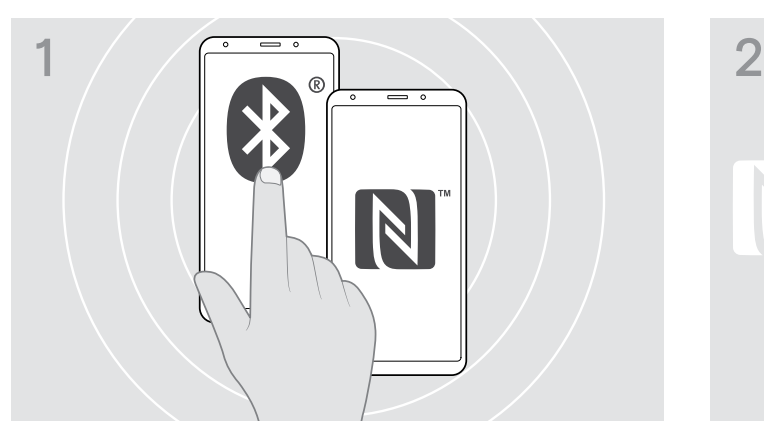

 $\triangleright$  Activez Bluetooth et NFC (Near Field Communication) sur votre appareil mobile (voir mode d'emploi de votre appareil mobile).

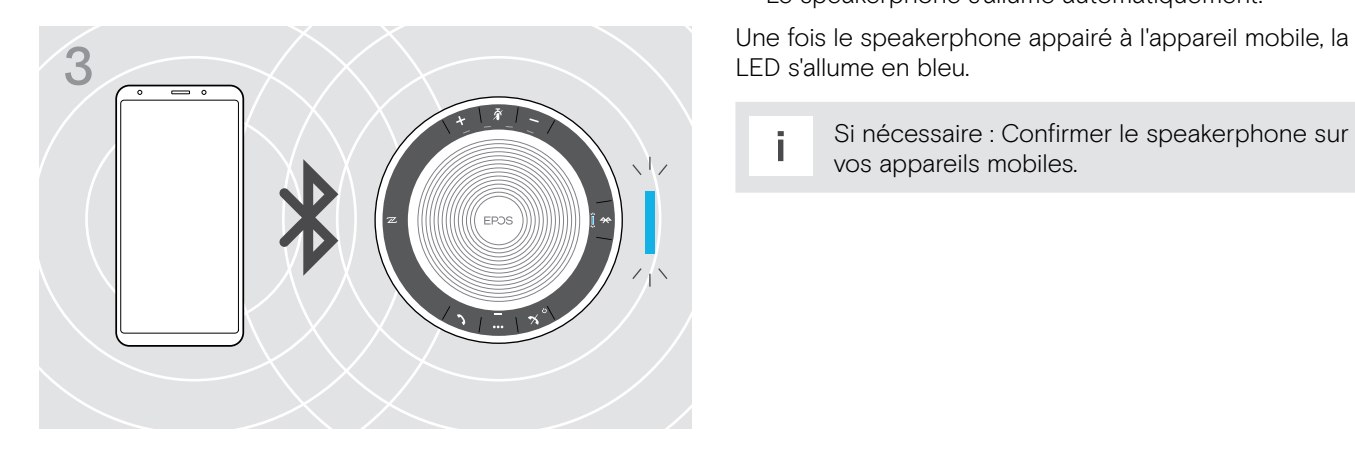

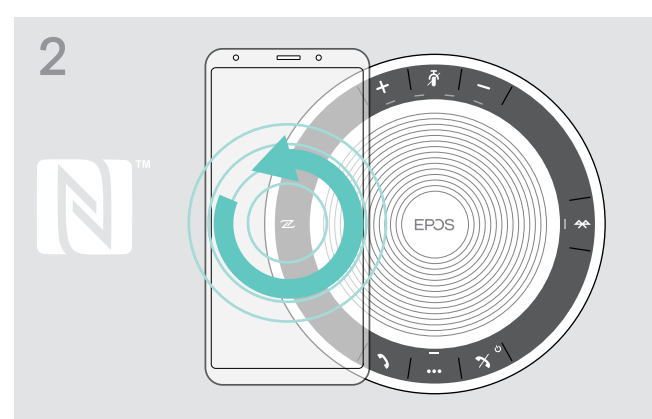

 $\triangleright$  Faites des petits cercles avec l'appareil mobile directement au-dessus de la zone NFC du speakerphone.

Le speakerphone s'allume automatiquement.

LED s'allume en bleu.

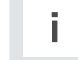

Si nécessaire : Confirmer le speakerphone sur vos appareils mobiles.

#### <span id="page-9-1"></span><span id="page-9-0"></span>C : Appairer le Speakerphone et un appareil mobile via Bluetooth®

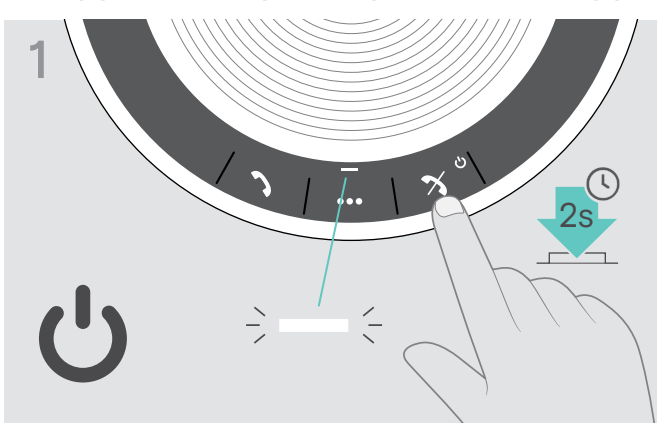

X Maintenez enfoncée la touche marche/arrêt pour allumer le speakerphone. La LED s'allume en blanc.

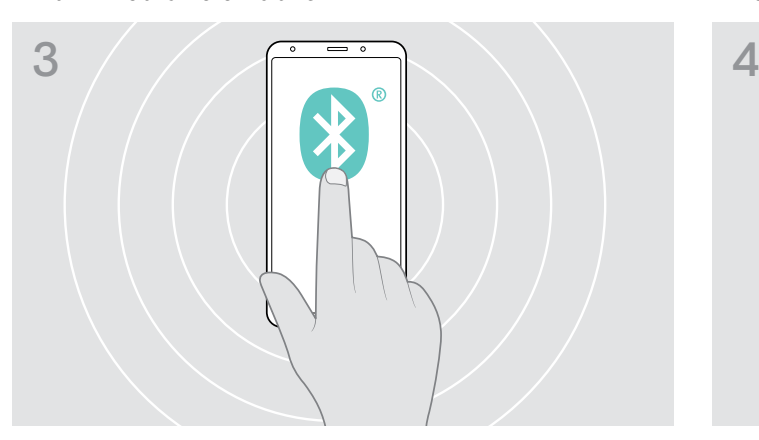

 $\triangleright$  Activez la visibilité Bluetooth sur votre appareil mobile (voir mode d'emploi de votre appareil mobile).

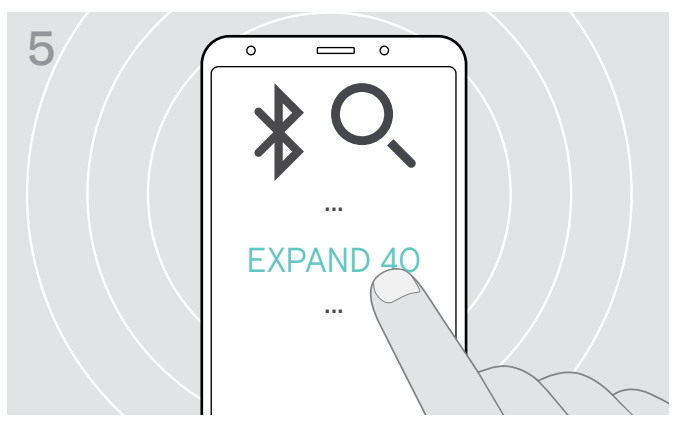

- ▶ Sélectionnez « EXPAND 40 »\* pour établir une connexion Bluetooth avec le speakerphone. \* Vous pouvez changer le nom par défaut
	- « EXPAND 40 » via EPOS Connect.

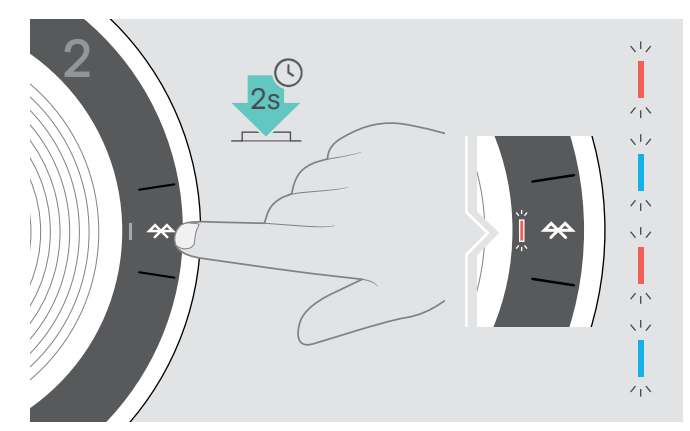

 $\triangleright$  Maintenez enfoncée la touche Bluetooth jusqu'à ce que la LED clignote en bleu et rouge. Le speakerphone est en mode appairage.

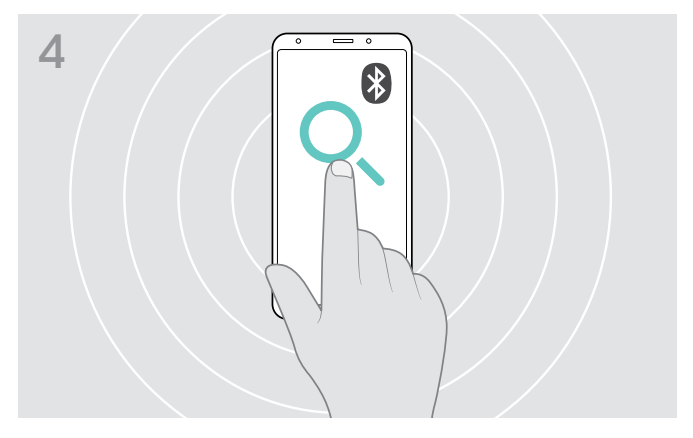

 $\triangleright$  Commencez à chercher les appareils Bluetooth. Tous les appareils Bluetooth situés à proximité de votre appareil mobile sont affichés.

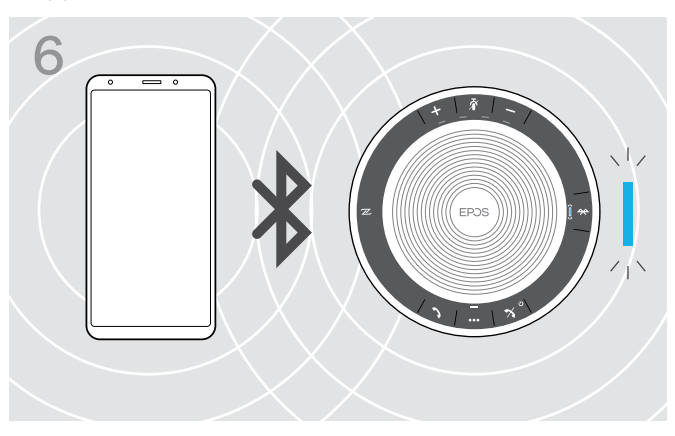

Une fois le speakerphone appairé au téléphone mobile, la LED s'allume en bleu.

<span id="page-10-1"></span><span id="page-10-0"></span>D : Connecter le dongle Bluetooth® à un ordinateur et appairer le Speakerphone

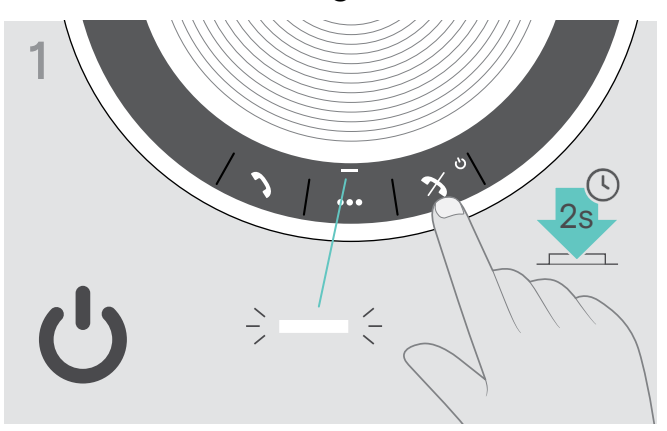

X Maintenez enfoncée la touche marche/arrêt pour allumer le speakerphone. La LED s'allume en blanc.

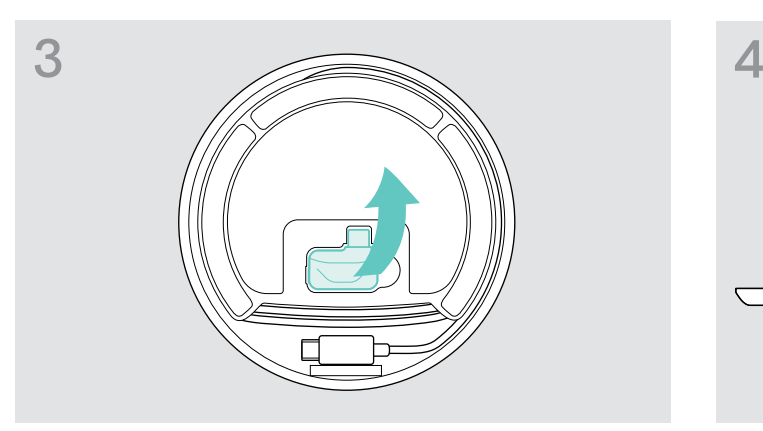

 $\triangleright$  Sortiez le dongle de son rangement. Le dongle BTD 800 USB-C est fourni avec EXPAND 40 +.

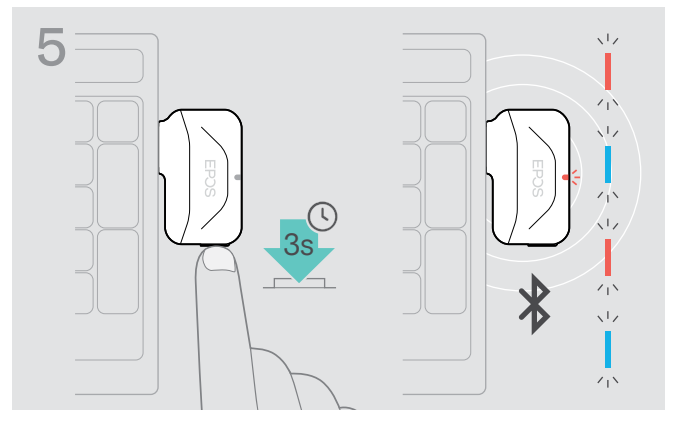

X Maintenez enfoncée la touche du dongle jusqu'à ce que la LED clignote en bleu et rouge. Le dongle est en mode appairage.

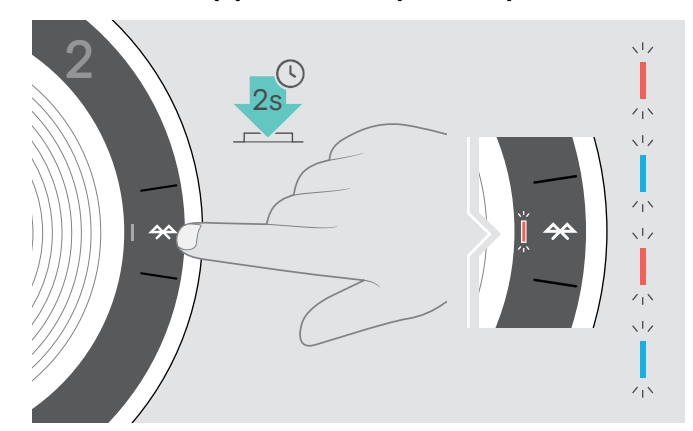

 $\triangleright$  Maintenez enfoncée la touche Bluetooth jusqu'à ce que la LED clignote en bleu et rouge. Le speakerphone est en mode appairage.

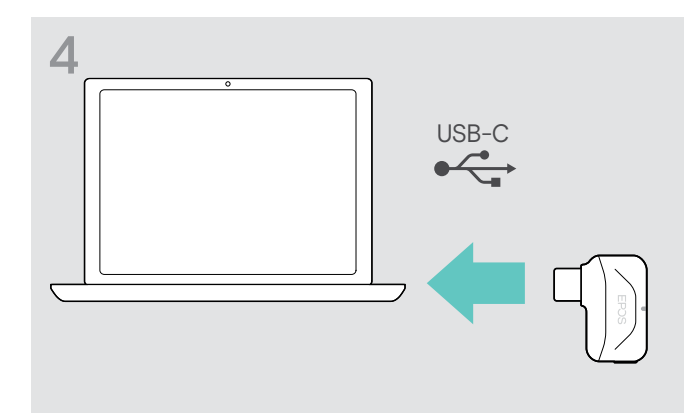

▶ Connectez le dongle au port USB de votre ordinateur.

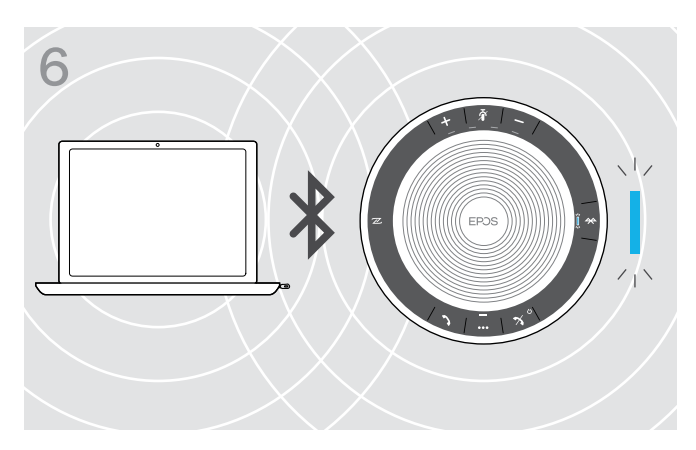

Une fois le speakerphone appairé au dongle, la LED s'allume en bleu.

### <span id="page-11-0"></span>Installer le logiciel EPOS

Le logiciel gratuit de EPOS vous permet de valoriser vos produits EPOS. Il permet une installation, configuration et mise à jour simples pour votre speakerphone.

Exemples des paramètres et des configurations compatibles EPOS Connect :

- Activation/désactivation Bluetooth,
- Nom de l'appareil
- Mode personnel/partagé,
- Gérer la liste d'appairage
- Sons et notifications incluent différentes langues des indications vocales
- Réinitialisation aux paramètres d'usine

EPOS Connect offre d'autres configurations et paramètres supplémentaires – voir les options dans le logiciel.

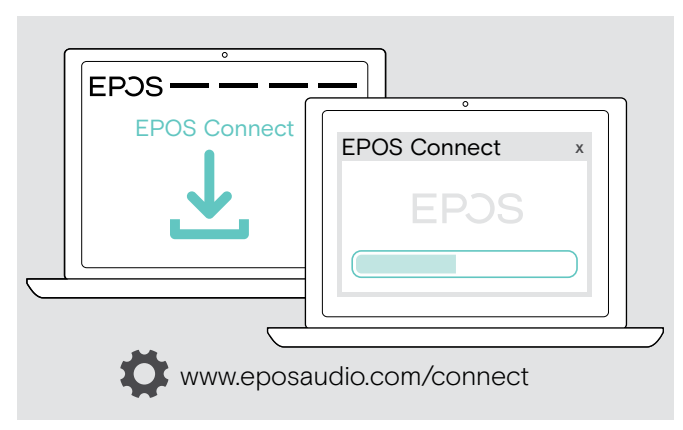

- > Téléchargez le logiciel sur le www.eposaudio.com/connect.
- $\triangleright$  Installez le logiciel. Vous devez avoir les droits d'administrateur sur votre ordinateur – si nécessaire, contactez votre service informatique.

Pour effectuer des appels via l'ordinateur :

▶ Installez un softphone (VoIP Software) ou demandez de l'assistance à votre administrateur.

## <span id="page-12-0"></span>Utiliser le Speakerphone

#### <span id="page-12-1"></span>Allumer/éteindre le Speakerphone

#### Allumer le Speakerphone et al. et al. et al. et al. et al. et al. et al. et al. et al. et al. et al. et al. et a

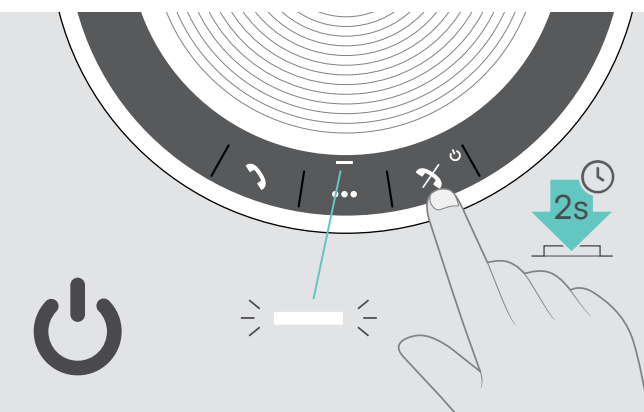

 $\triangleright$  Maintenez enfoncée la touche marche/arrêt. La LED s'allume en blanc.

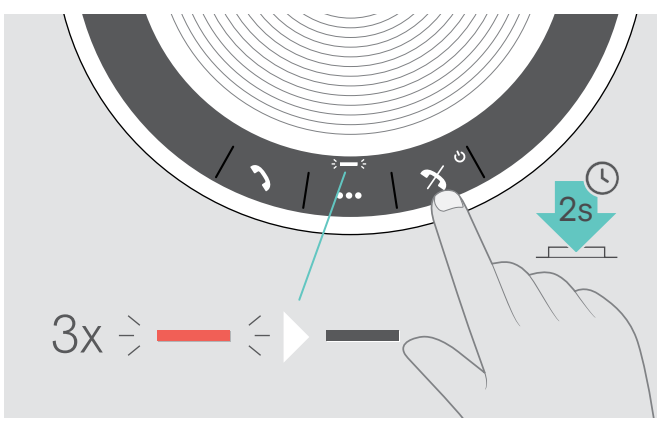

 $\triangleright$  Maintenez enfoncée la touche marche/arrêt. La LED clignote rouge 3 fois et s'éteint. Tous les réglages du volume sont automatiquement enregistrés lorsque le speakerphone est éteint.

#### Connecter des appareils Bluetooth®

Le speakerphone tentera de se connecter par défaut aux deux derniers appareils Bluetooth connectés. Pour plus d'informations au sujet de la fonctionnalité du mode personnel/partagé, consultez la page [22.](#page-22-1)

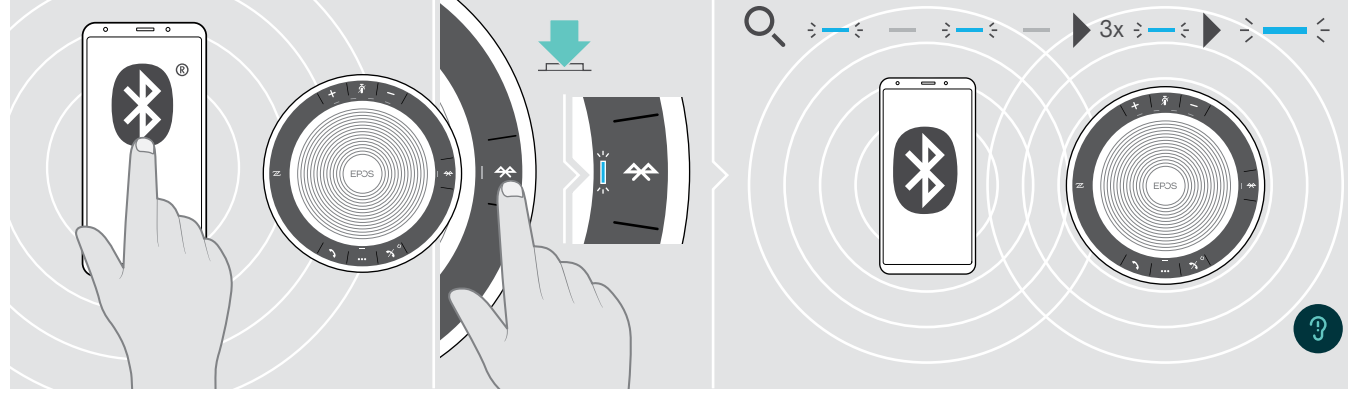

 $\triangleright$  Activez le Bluetooth sur le(s) appareil(s) appairé(s).

Si la LED Bluetooth ne clignote pas en bleu (recherche automatique après l'allumage) :

 $\triangleright$  Appuyez sur la touche Bluetooth pour connecter manuellement.

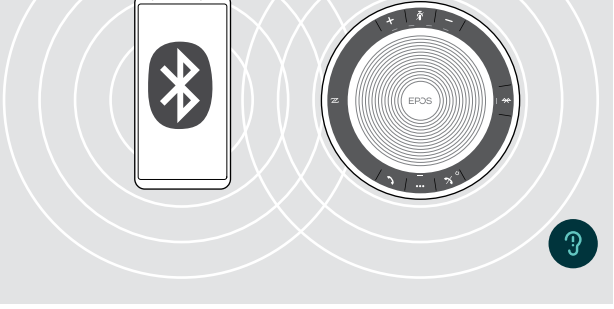

La LED clignote en bleu pendant que le speakerphone tente de se connecter à un/des appareil(s) Bluetooth précédemment appairé(s).

Une fois la connexion établie avec succès, la LED s'allume en bleu.

Seuls deux appareils Bluetooth appairés sur les huit maximum peuvent être connectés simultanément au speakerphone.

i La recherche d'appareils appairés est interrompue si aucun appareil n'est trouvé. Ensuite, les connexions doivent être établies manuellement sur l'appareil Bluetooth appairé ou en appuyant sur la touche Bluetooth du Speakerphone

### <span id="page-13-0"></span>Déconnecter un/des appareil(s) Bluetooth®

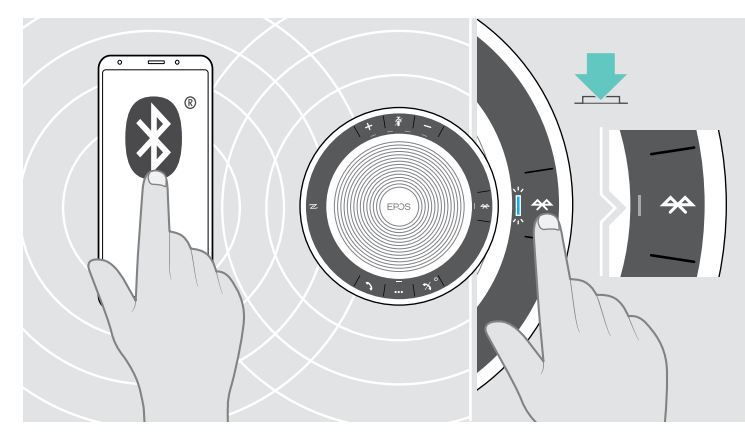

X Appuyez sur la touche Bluetooth. La LED s'éteint. OU désactivez le Bluetooth sur l'appareil connecté.  $\div$   $\div$ 

Pour reconnecter des appareils Bluetooth appairés :  $\triangleright$  Appuyez de nouveau sur la touche.

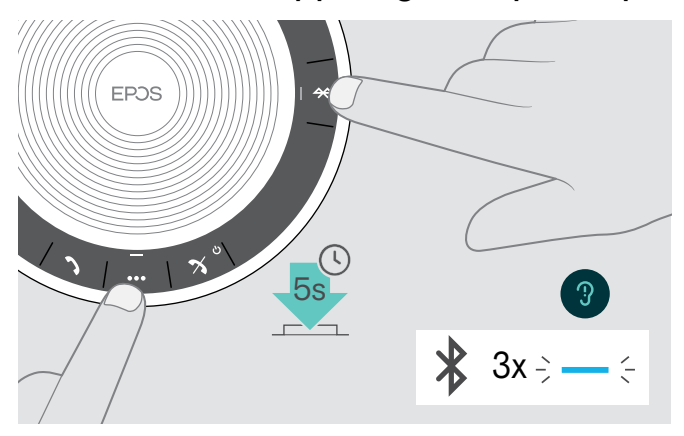

#### <span id="page-13-1"></span>Effacer la liste d'appairage du speakerphone

 $\triangleright$  Maintenez enfoncée la touche multifonction et la touche Bluetooth jusqu'à entendre une indication vocale. La LED clignote en bleu trois fois pour indiquer que la liste d'appairage est effacée.

#### <span id="page-14-2"></span><span id="page-14-0"></span>Effacer la liste d'appairage du dongle

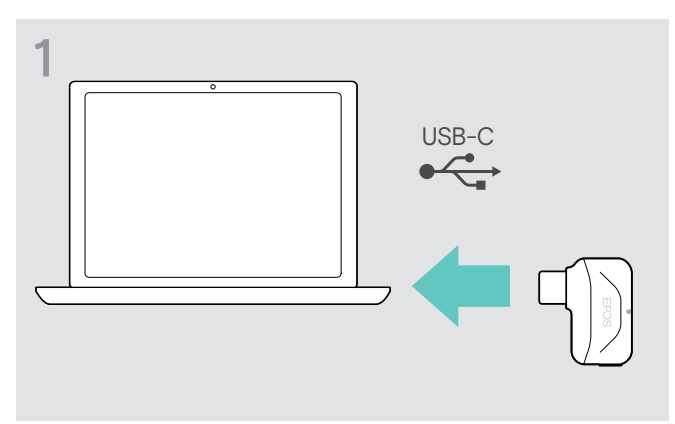

 $\triangleright$  Connectez le dongle au port USB de votre ordinateur.  $\triangleright$  Maintenez enfoncée la touche jusqu'à ce que la LED

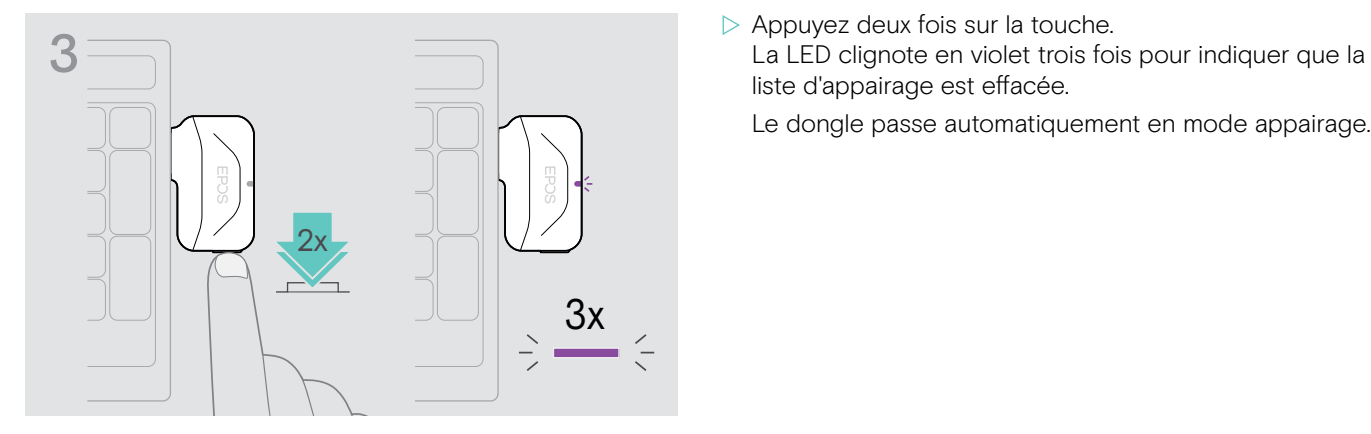

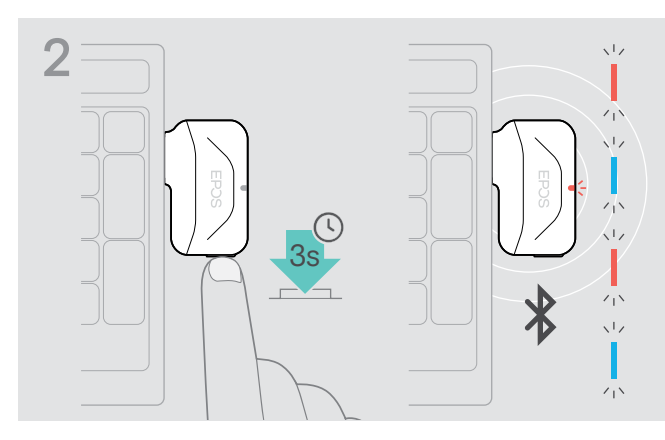

- clignote en bleu et rouge.
- liste d'appairage est effacée.

Le dongle passe automatiquement en mode appairage.

#### <span id="page-14-1"></span>Portée de transmission du Bluetooth®

Les appels et la lecture audio ne sont possibles que si les appareils sont à portée du Bluetooth. La portée de transmission dépend largement des conditions environnementales comme l'épaisseur des murs, la composition des murs etc. Sans obstacles, la portée de la plupart des téléphones mobiles et des appareils Bluetooth atteint 25 mètres.

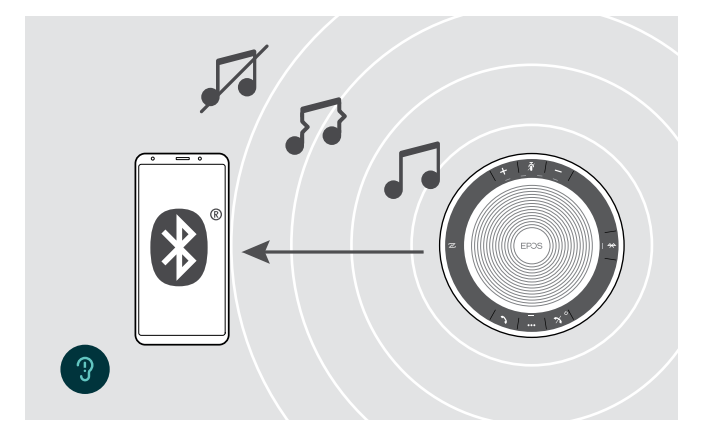

Si vous n'êtes plus à portée du Bluetooth, la qualité audio se détériore d'abord et ensuite les appareils connectés se déconnecteront.

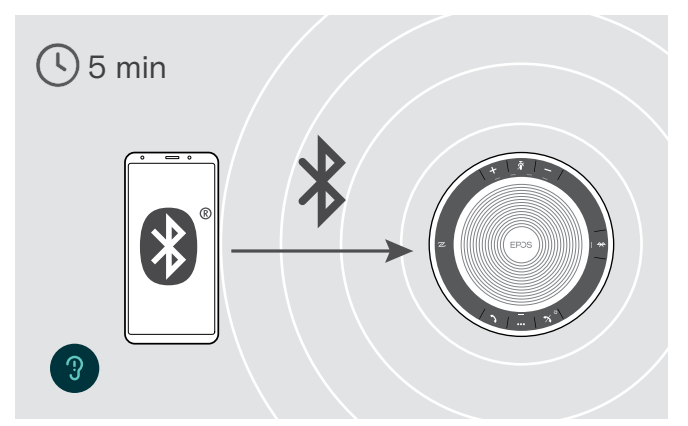

Si vous revenez à portée du Bluetooth après un court instant, le speakerphone tentera de restaurer la/les connexion(s) – en mode personnel uniquement.

Si vous restez plus longtemps hors de portée du Bluetooth :

 $\triangleright$  Appuyez sur la touche Bluetooth pour connecter manuellement.

#### <span id="page-15-0"></span>Ajuster le volume

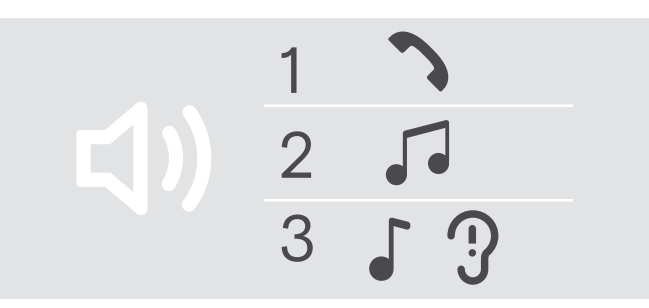

#### Augmenter le volume de la comme de la Réduire le volume de la Réduire le volume

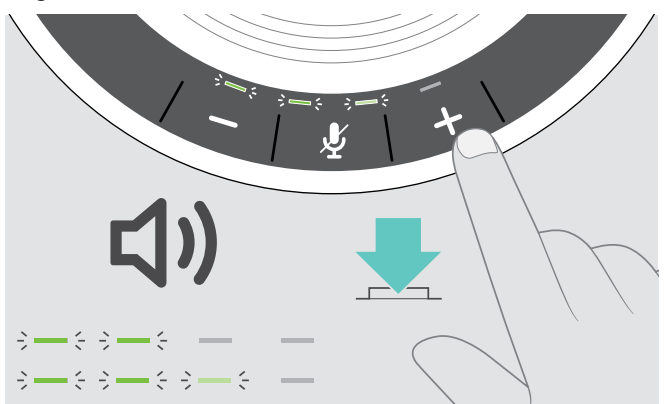

Vous pouvez ajuster trois réglages du volume indépendants pour le speakerphone :

- 1. Volume d'appel : pendant un appel en cours
- 2. Volume audio : pendant l'écoute en streaming
- 3. Volume de la sonnerie, des signaux sonores et des messages vocaux :
	- en mode occupé (aucun appel actif ou streaming audio)

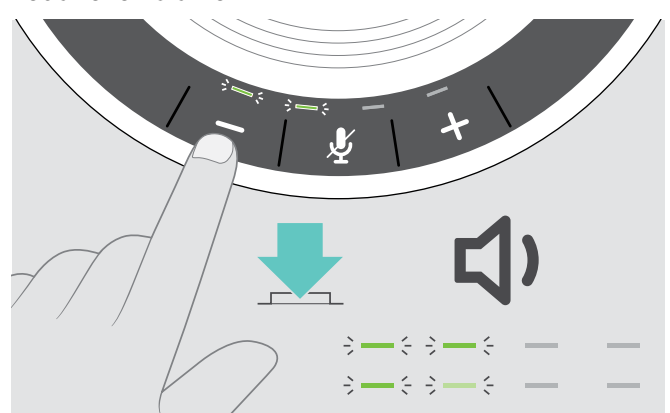

Depuyez sur la touche + X Appuyez sur la touche → X Appuyez sur la touche -

Les LED et le volume augmenteront ou diminueront d'un demi-niveau à chaque pression sur la touche.

#### Réglage du volume du microphone du speakerphone pour les softphones

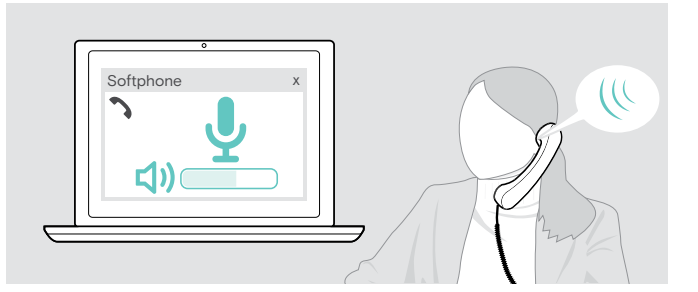

- $\triangleright$  Lancez un appel sur votre appareil connecté pour trouver le réglage de volume adapté à votre microphone.
- $\triangleright$  Modifiez le volume du microphone dans votre application softphone et/ou dans l'application audio de votre PC.

#### Désactiver le microphone

#### Désactiver le microphone de la contraste de la propone de la propone de la propone de la propone de la propone

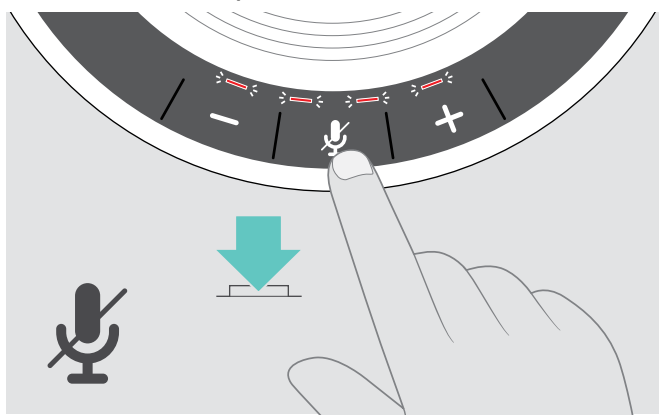

 $\triangleright$  Appuyez sur la touche Désactivation du micro. Les LED s'allument en rouge.

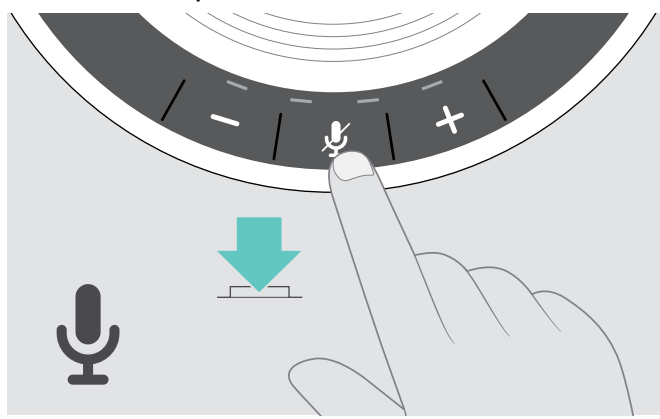

 $\triangleright$  Appuyez de nouveau sur la touche. Les LED s'éteignent.

### <span id="page-16-1"></span><span id="page-16-0"></span>Passer des appels avec le Speakerphone

#### Passer un appel

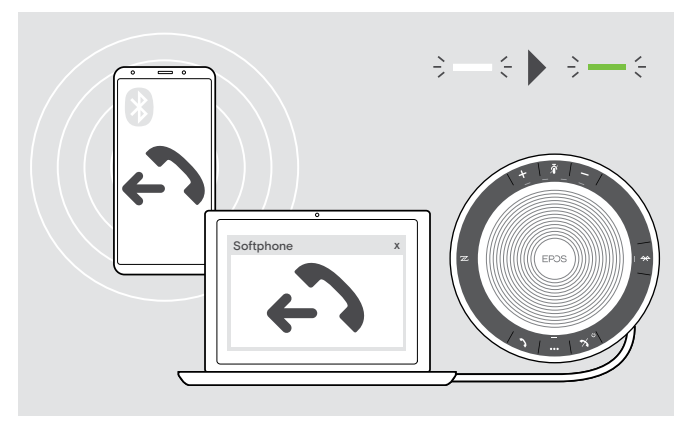

> Lancez l'appel sur votre appareil connecté. La LED s'allume en vert.

Si votre appel n'est pas automatiquement transféré vers le speakerphone :

 $\triangleright$  Appuyez sur la touche du speakerphone pour décrocher **)**, ou utilisez la fonctionnalité de transfert sur l'appareil mobile.

#### Accepter/rejeter/terminer un appel

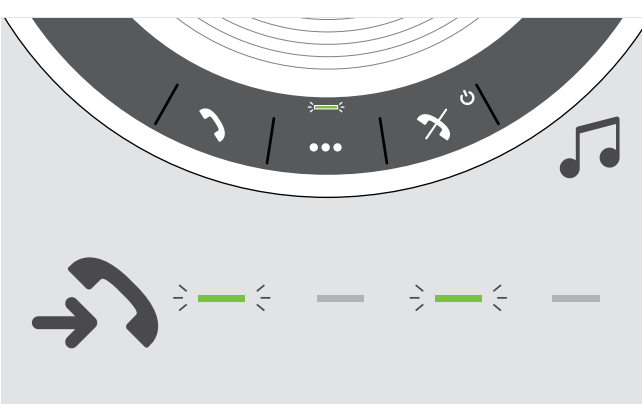

Lorsque vous recevez un appel : Vous entendez une sonnerie et la LED clignote en vert.

#### Accepter/mettre en attente un appel

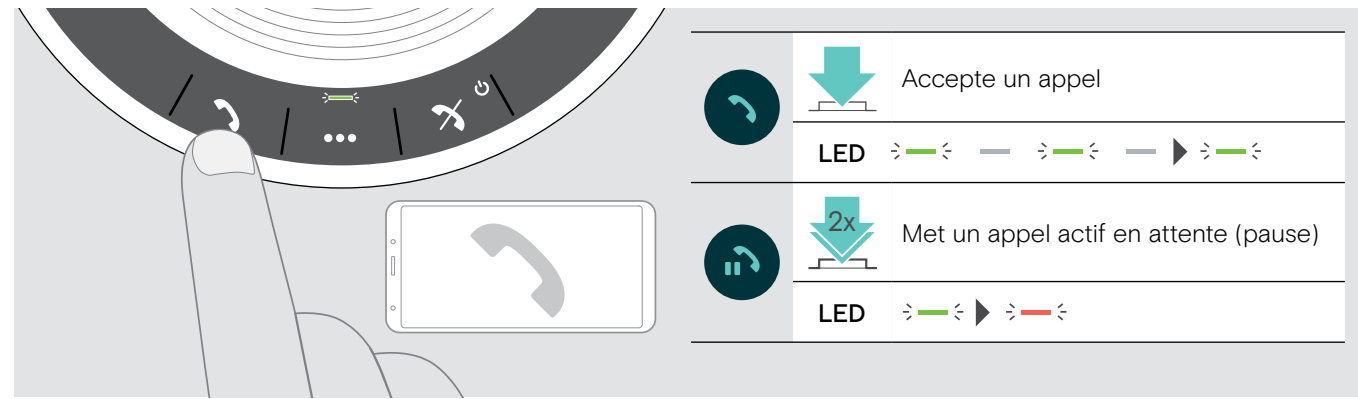

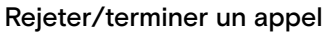

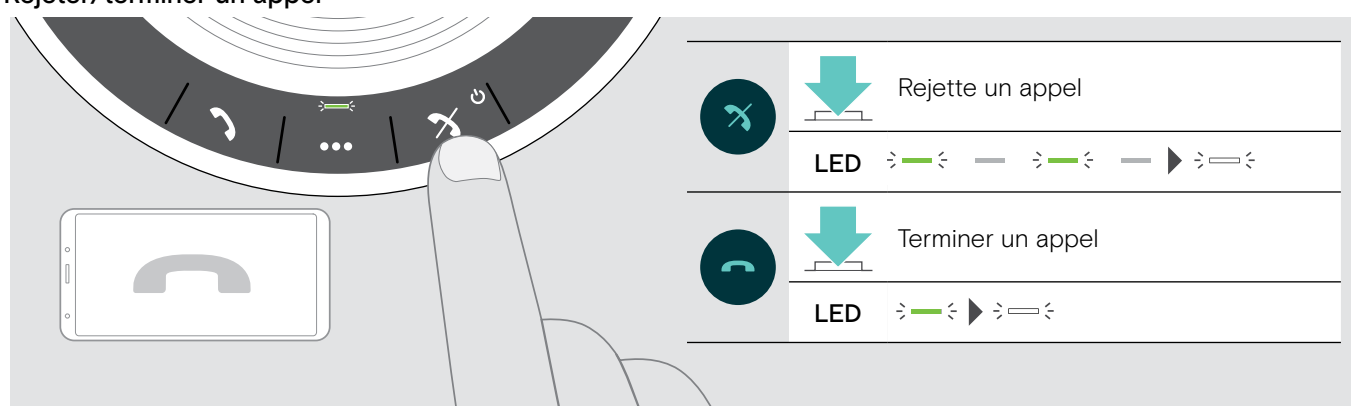

#### <span id="page-17-0"></span>Recomposition

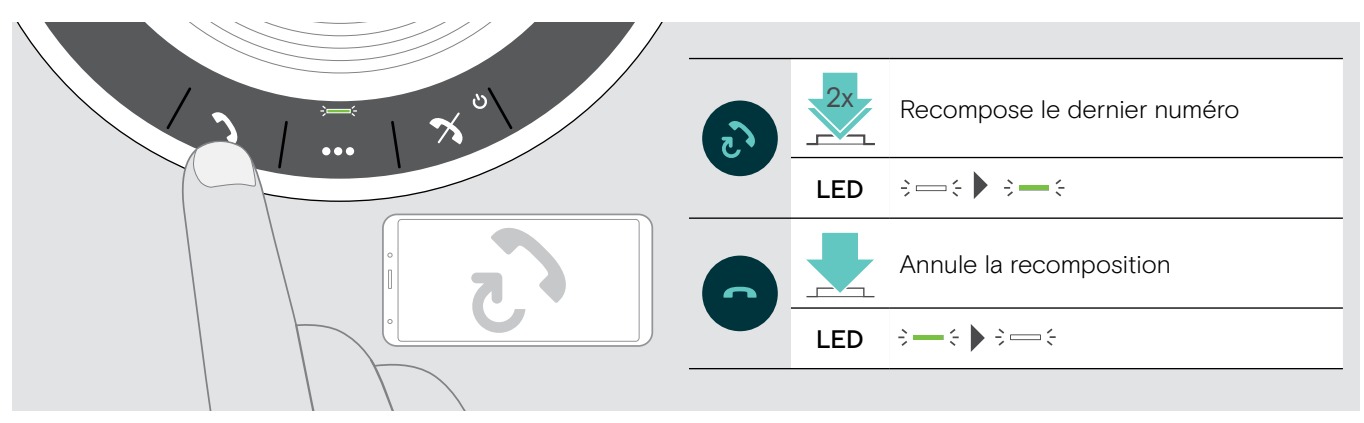

#### Utiliser l'assistant vocal / numérotation vocale

L'assistant vocal et la numérotation vocale ne sera disponible que pour les appareils connectés via Bluetooth. La disponibilité de la fonctionnalité dépend de l'appareil connecté.

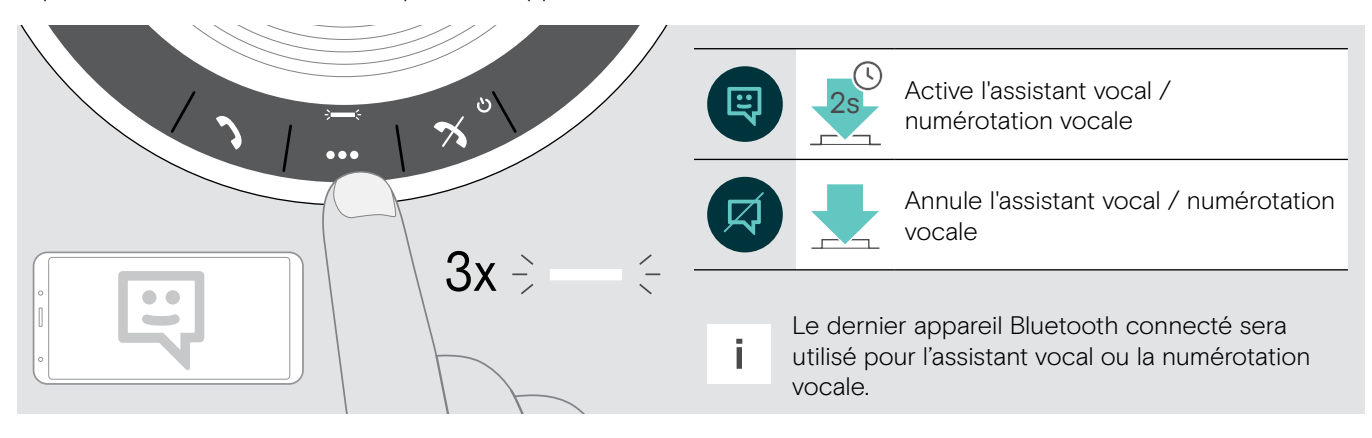

### <span id="page-18-0"></span>Gérer des appels multiples

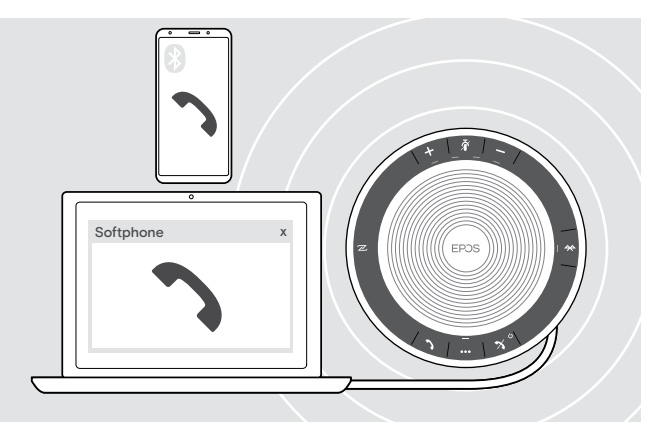

Vous pouvez utiliser le Speakerphone avec un maximum de trois appareils connectés, un connecté en USB et deux en Bluetooth.

Deux appels peuvent être gérés simultanément.

Si vous recevez un appel alors que vous avez déjà un appel en cours, vous entendrez une tonalité.

#### Accepter un deuxième appel

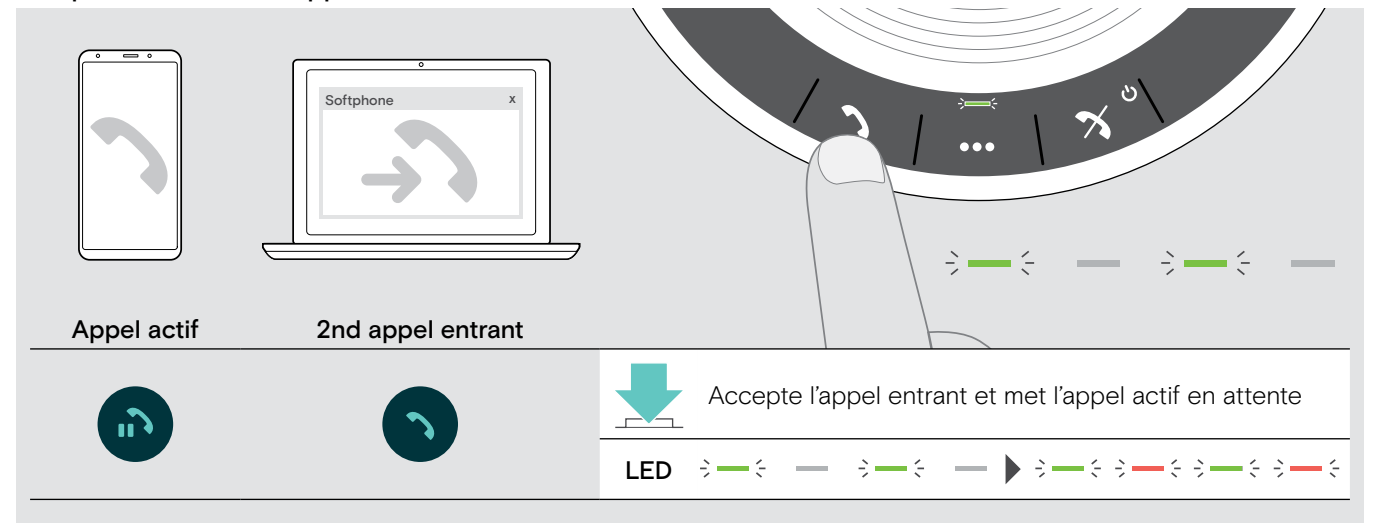

#### Rejeter un deuxième appel

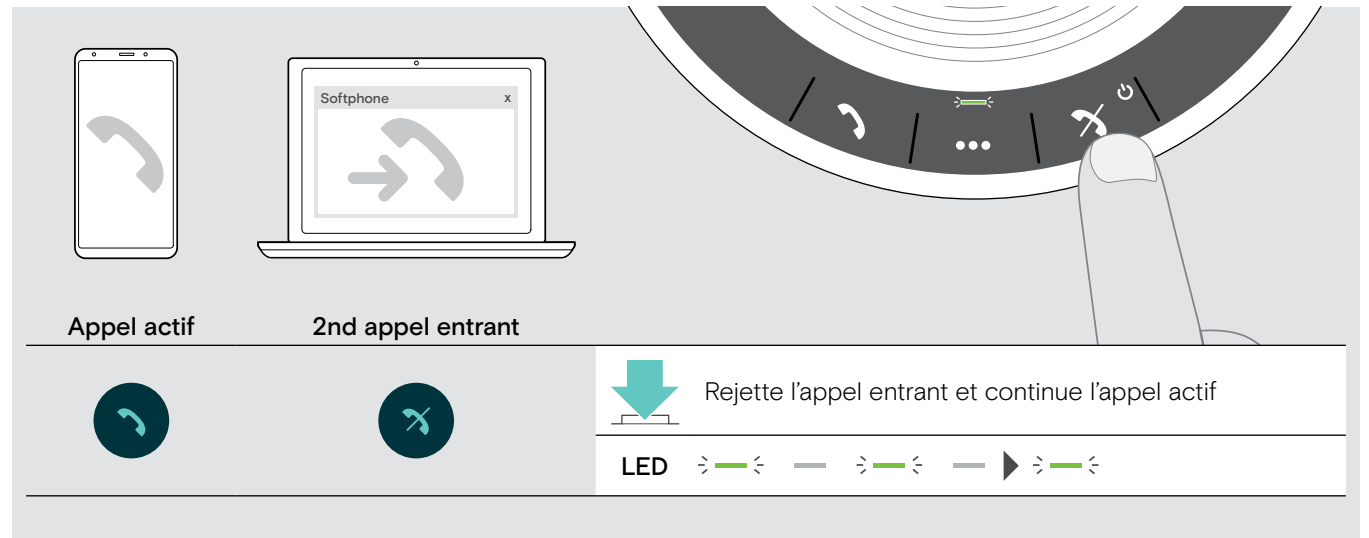

#### Basculer entre les appels

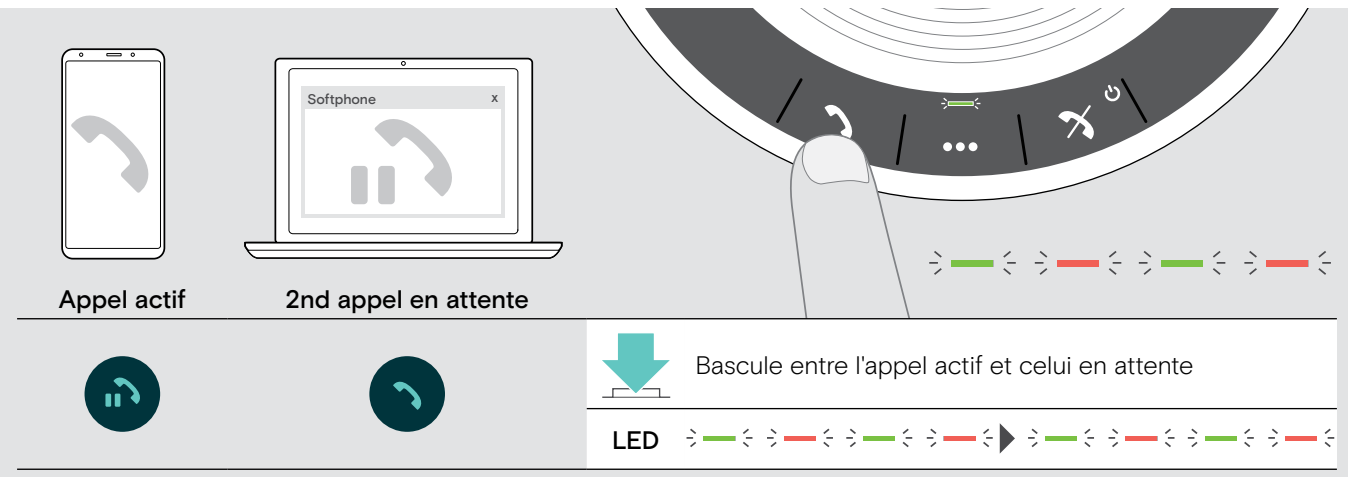

#### Terminer l'appel

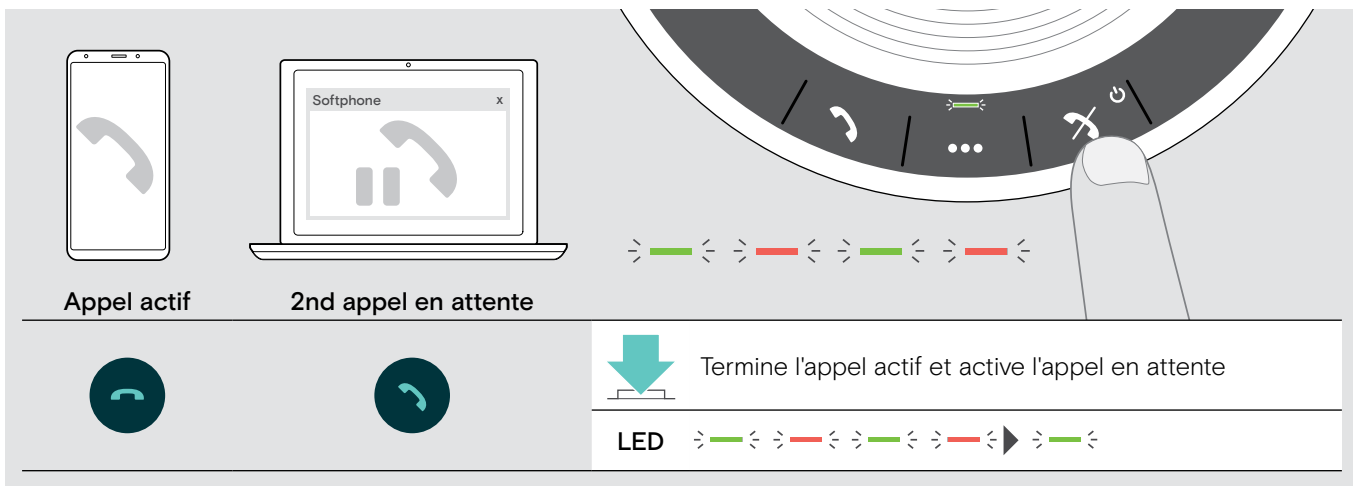

#### <span id="page-20-0"></span>Ajout de participants – Audioconférence

Deux appels – un en USB et l'autre en Bluetooth – peuvent être combinés lors d'une audioconférence.

#### Combiner/séparer des appels

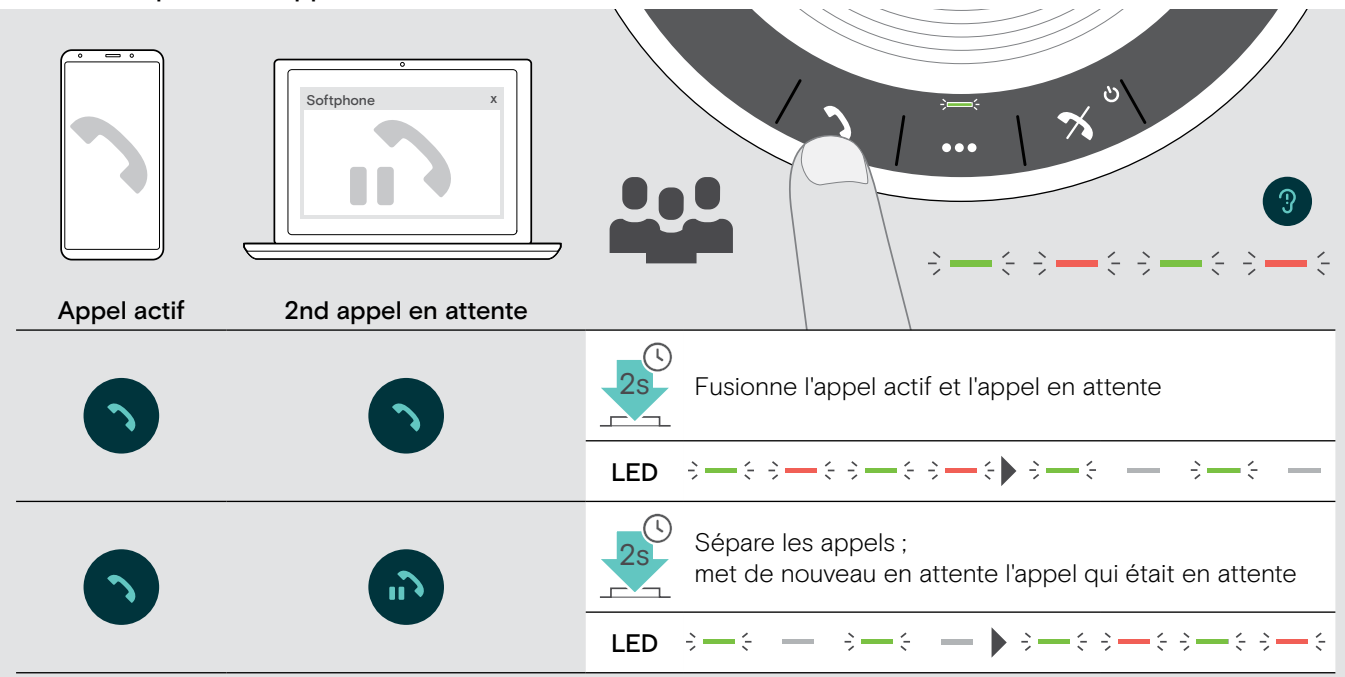

#### Terminer des appels combinés

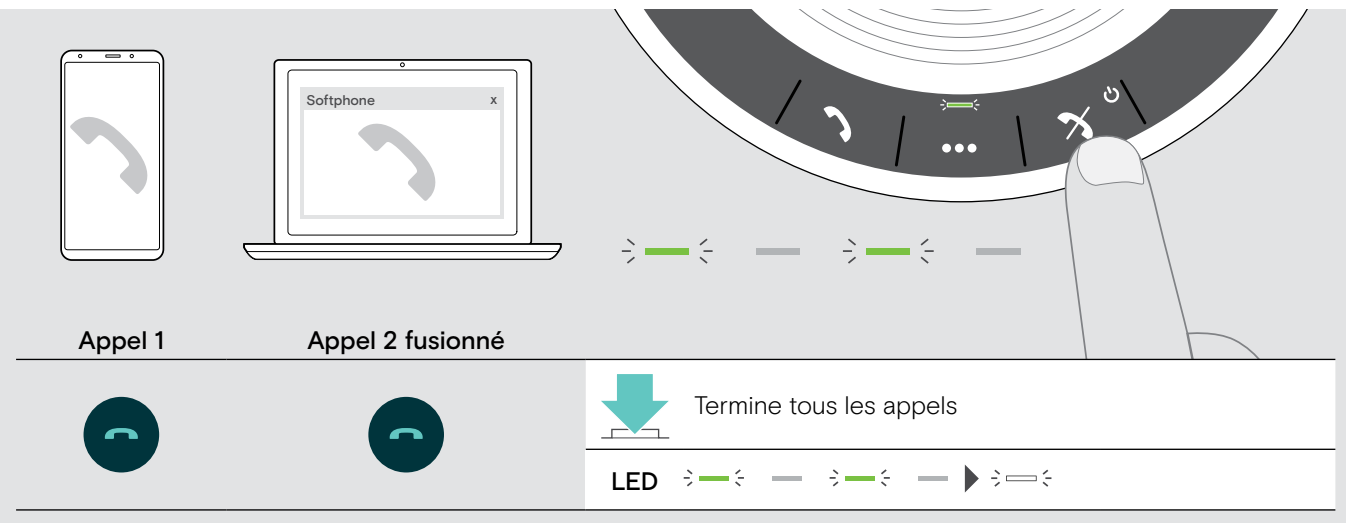

# <span id="page-21-0"></span>Écouter de la musique avec le Speakerphone – Écoute audio

Vous pouvez écouter de la musique grâce à un appareil connecté en USB ou en Bluetooth.

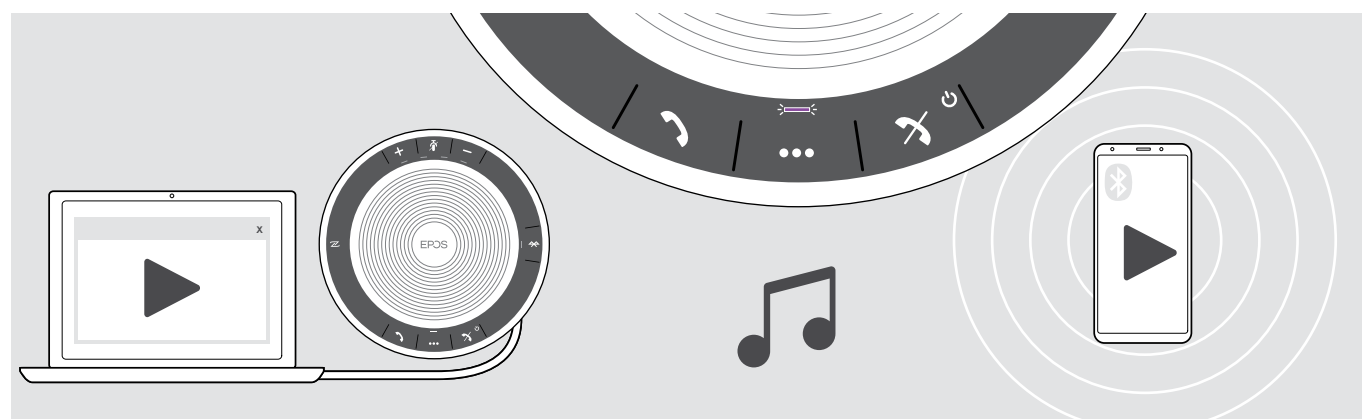

Contrôler l'écoute audio en cours

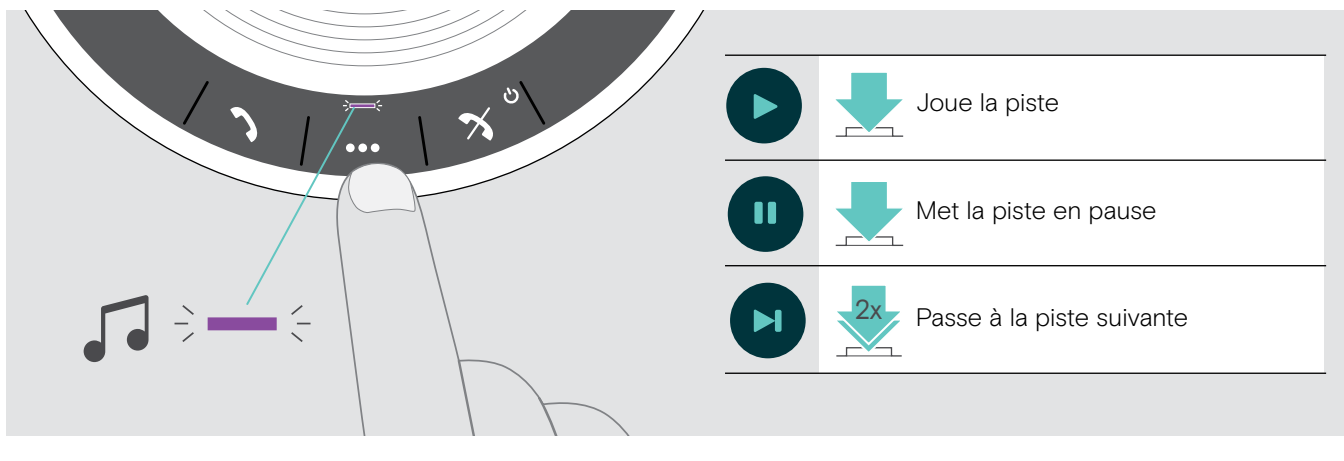

i Si vous recevez et acceptez un appel, l'écoute audio est mise en pause et redémarre après l'appel si l'appareil connecté est compatible.

### <span id="page-22-0"></span>Fonctions additionnelles

#### <span id="page-22-1"></span>Passer du mode personnel à partager en Bluetooth®

Si le speakerphone est utilisé comme appareil personnel il tentera de se connecter automatiquement aux huit derniers appareils appairés. Pour cette configuration, le Mode Personnel (par défaut) devrait être utilisé.

Si le speakerphone est utilisé comme appareil partagé, la connexion à des appareils appairés précédemment n'est peut-être pas désirée. Pour cette configuration, le Mode Partagé devrait être utilisé. Dans ce mode, l'appairage doit être effectué à chaque connexion d'un appareil en Bluetooth.

#### Activer le Mode personnel de la commune de la celle Activer le Mode partagé

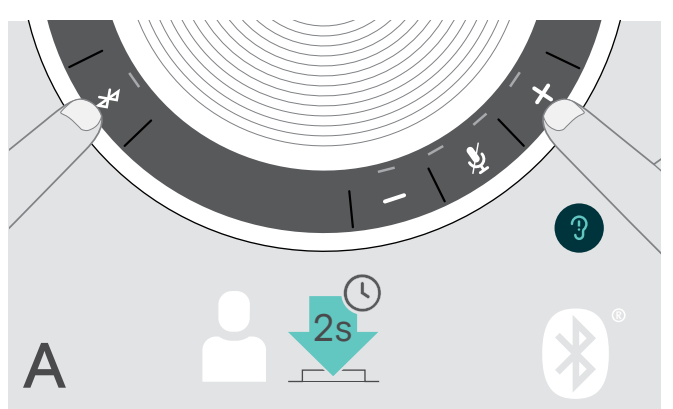

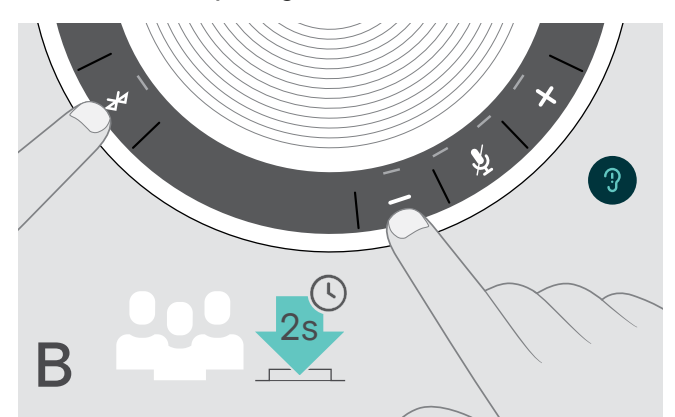

 $\triangleright$  Appuyez sur la touche Bluetooth et +. Un message vocal est entendu.

 $\triangleright$  Appuyez sur la touche Bluetooth et -. Un message vocal est entendu.

Après le changement de mode, la liste d'appairage est effacée et vous devez appairer les appareils de nouveau (voir page [7\)](#page-7-1).

#### <span id="page-22-2"></span>Mettre fin au mode veille

Le speakerphone passe automatiquement en mode veille au bout d'un certain temps pour économiser de l'énergie - en fonction de l'état de la connexion, de l'activité, etc.

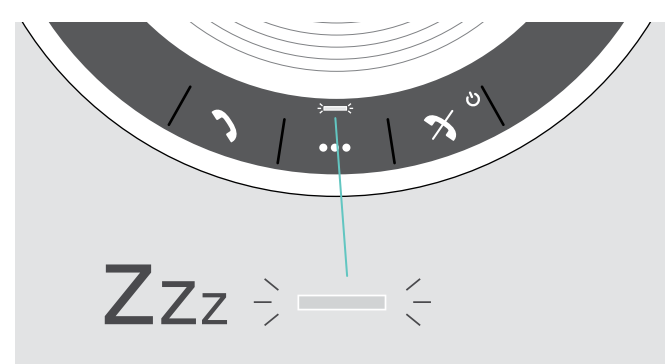

En mode veille, la LED d'activité est plus faible et toutes les autres LED sont éteintes.

- 
- $\triangleright$  Appuyez sur n'importe quelle touche ou branchez le port USB pour mettre fin au mode veille.

Après un certain temps en mode veille, le speakerphone s'éteint s'il n'y a pas de connexions actives et s'il n'est pas connecté à une source d'alimentation.

### <span id="page-23-0"></span>État de la batterie

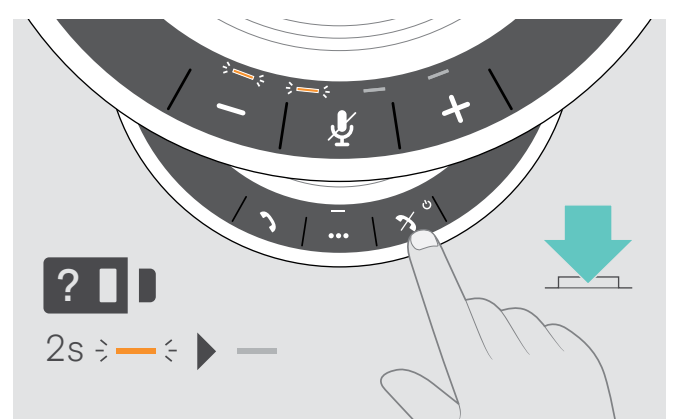

 $\triangleright$  Appuyez sur la touche État de la batterie. Les LED s'allument rapidement.

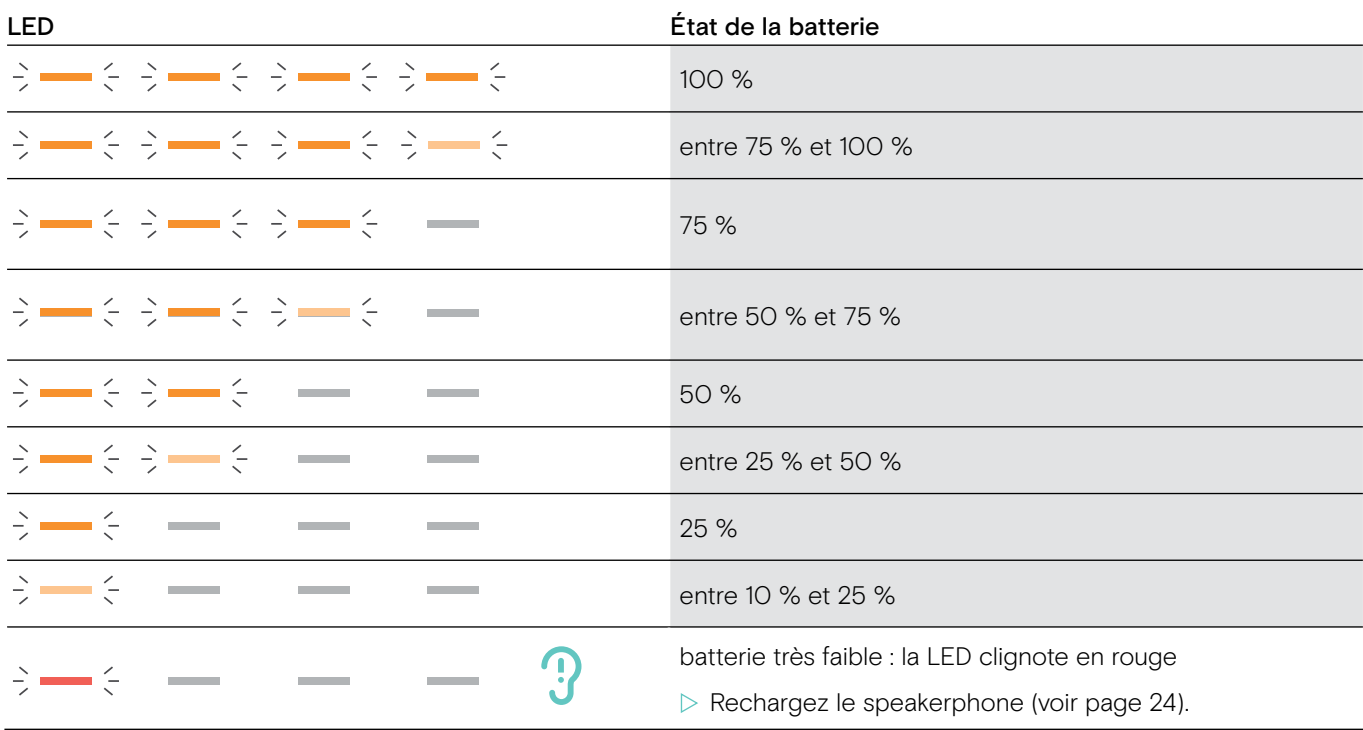

#### <span id="page-24-1"></span><span id="page-24-0"></span>Recharger le Speakerphone

Lorsque le niveau de charge de la batterie descend en dessous de 10%, la LED clignote en rouge. Lorsque la batterie est vide, le speakerphone s'éteint automatiquement.

Si vous n'utilisez pas le speakerphone pendant de longues périodes, il est recommandé de le recharger tous les 3 mois.

Vous pouvez charger le speakerphone qu'il soit en marche ou arrêt.

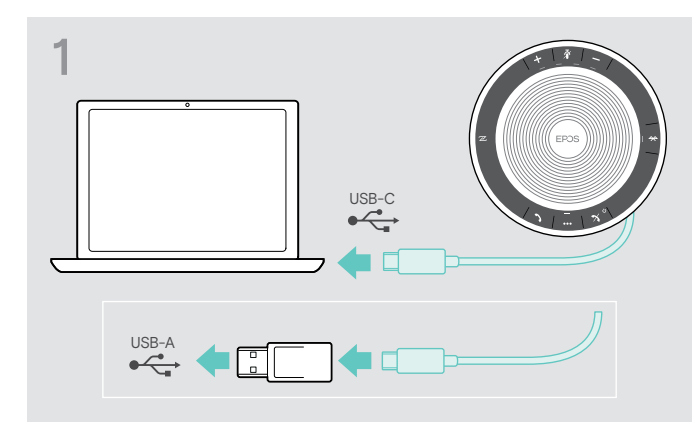

▶ Connectez le connecteur USB à une prise USB-C ou USB-A de votre ordinateur, ou à une source d'alimentation USB. Le speakerphone s'allume.

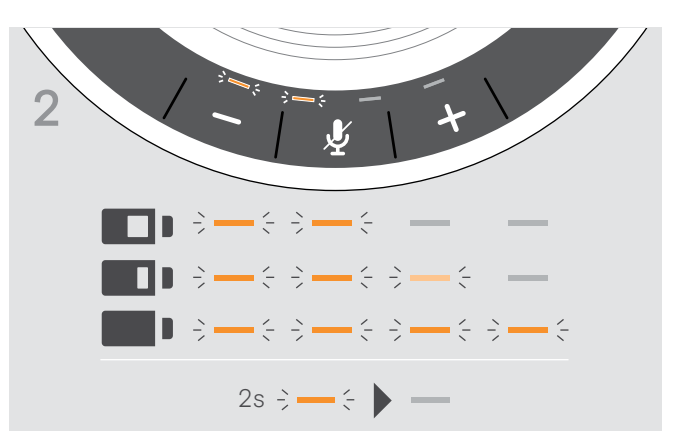

La batterie est en cours de chargement. Les LED s'allument rapidement et affichent le niveau de charge de la batterie.

#### Activation/désactivation des messages vocaux

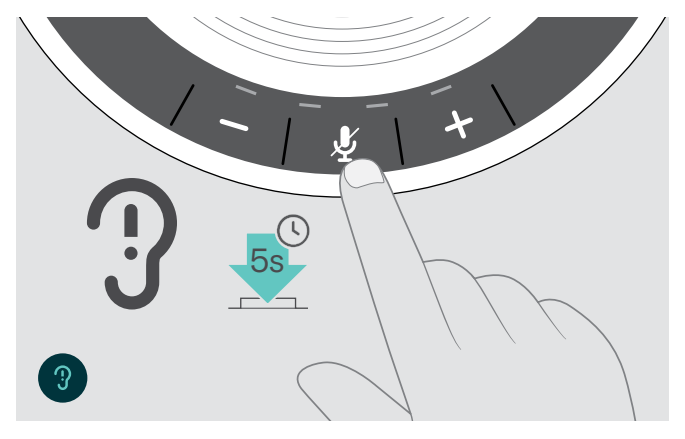

En mode occupé (aucun appel actif ou reproduction de musique) :

 $\triangleright$  Appuyez sur la touche de désactivation du micro et maintenez-la enfoncée jusqu'à ce que le speakerphone annonce une demande d'activation ou de désactivation.

Si les messages vocaux sont désactivés, vous entendrez des tonalités à la place.

### <span id="page-25-0"></span>Entretien et mise à jour des produits

### Stockage et transport du Speakerphone

Stockez le speakerphone dans un endroit propre et sec. Lorsqu'il n'est pas utilisé, stockez le produit dans la housse de transport. Ceci permettra d'éviter les rayures et de garder le produit en bon état.

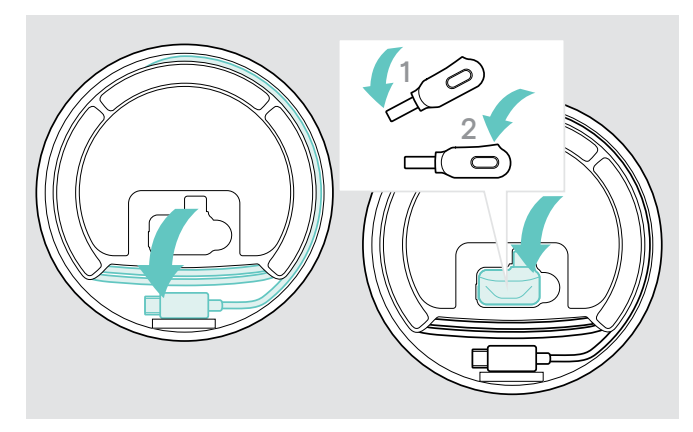

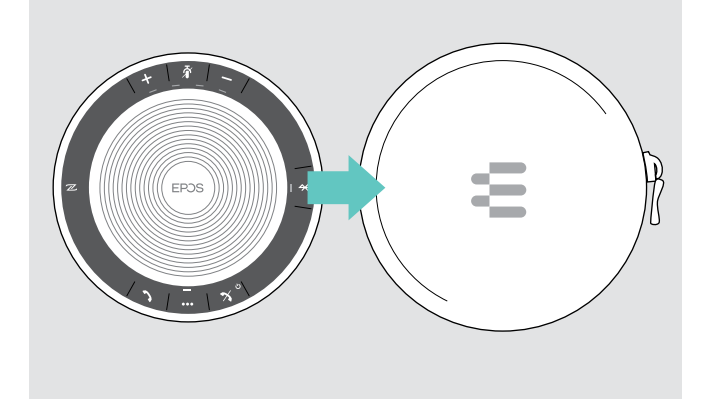

 $\triangleright$  Mettez le speakerphone dans la housse de transport.

- $\triangleright$  Rembobinez le câble USB.
- $\triangleright$  Placez le dongle dans l'emplacement de stockage.

#### Nettoyer les produits

#### **ATTENTION**

#### Les liquides peuvent endommager les composants électroniques du produit !

Des liquides entrant dans le boîtier de l'appareil peuvent causer un court-circuit et endommager les composants électroniques.

- $\triangleright$  Gardez tous les liquides éloignés du produit.
- $\triangleright$  Ne pas utiliser des agents ou solvants nettoyants.
- $\triangleright$  Utilisez uniquement un linge sec pour nettoyer le produit.

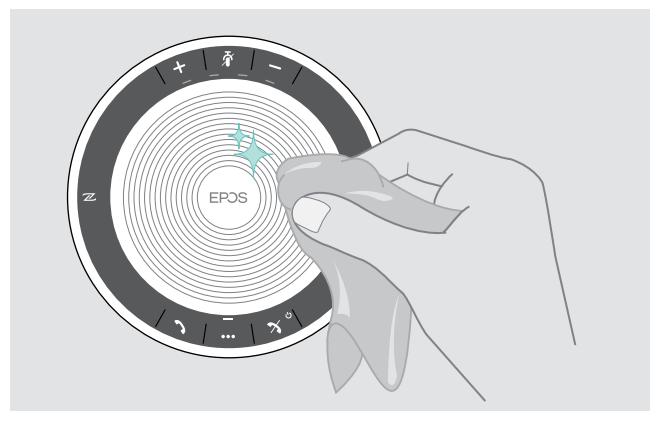

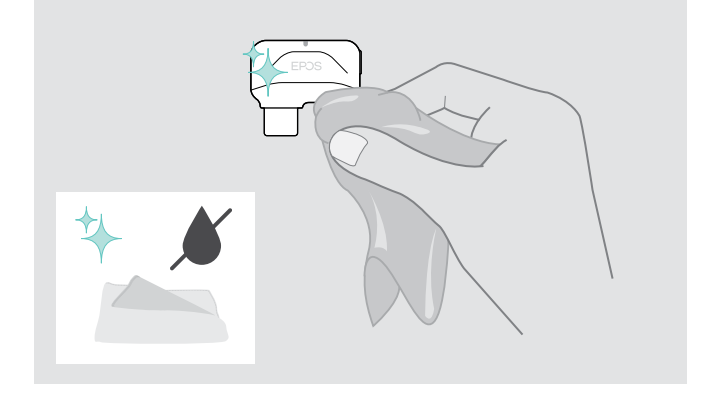

EXPAND 40 | EXPAND 40 + Speakerphone Bluetooth

#### <span id="page-26-0"></span>Remplacer/retirer la batterie rechargeable du speakerphone

#### **ATTENTION**

#### Risque d'endommager le produit !

Pendant la période de garantie, la batterie rechargeable ne doit être remplacée que par un centre d'entretien EPOS agréé, sinon la garantie sera nulle et non avenue.

En dehors de la période de garantie, la batterie rechargeable peut être remplacée ou retirée par un centre d'entretien agréé ou un technicien qualifié de votre service informatique ou de maintenance. Des instructions pour les techniciens qualifiés sur la façon de remplacer ou de retirer la batterie sont disponibles auprès du partenaire d'entretien EPOS.

#### Mettre à jour le firmware des produits

Vous pouvez mettre à jour le firmware de votre speakerphone et du dongle en utilisant le logiciel gratuit EPOS Connect.

- $\triangleright$  Téléchargez le logiciel sur www.eposaudio.com/connect.
- $\triangleright$  Installez le logiciel.

Pour installer le logiciel, vous avez besoin de droits d'administrateur sur votre ordinateur. Si nécessaire, contactez votre service TI.

#### Mettre à jour le firmware du speakerphone

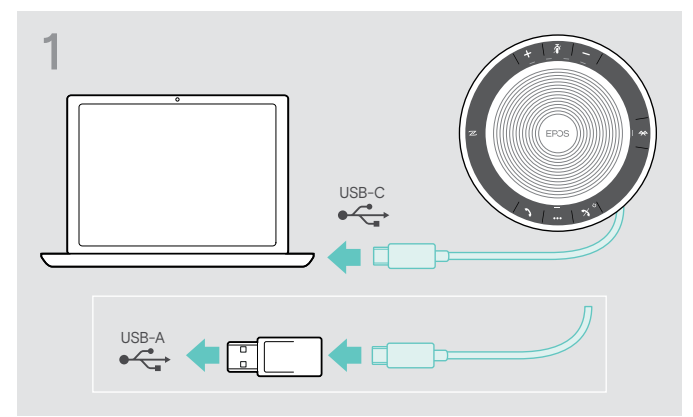

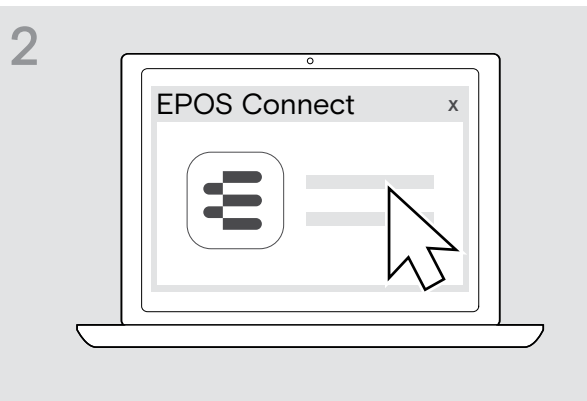

- $\triangleright$  Connecter le connecteur USB directement à un port USB-C ou un port USB-A en utilisant l'adaptateur inclus. Le speakerphone s'allume automatiquement.
- ▷ Démarrer EPOS Connect. EPOS Connect vérifie si le firmware installé est la dernière version disponible sur le serveur EPOS. Si nécessaire, mettez à niveau à la dernière version.

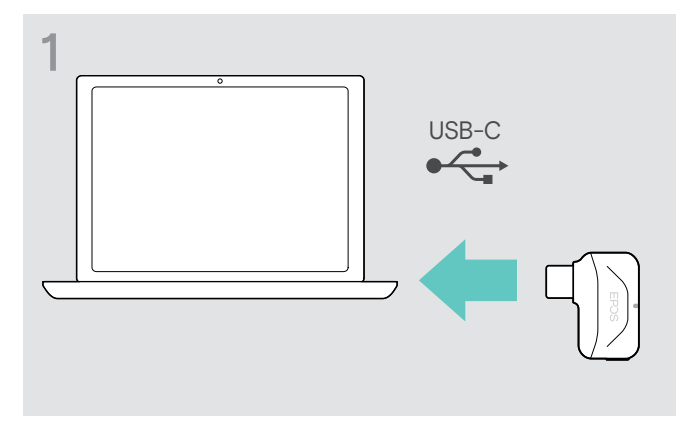

#### Mettre à jour le firmware du dongle Bluetooth BTD 800 USB-C

 $\triangleright$  Connectez le dongle USB Bluetooth au port USB de votre ordinateur.

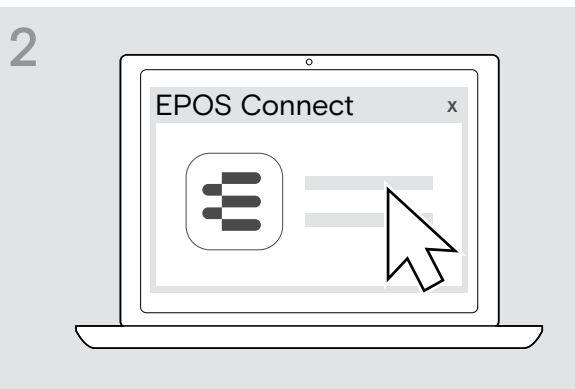

▶ Démarrer EPOS Connect. EPOS Connect vérifie si le firmware installé est la dernière version disponible sur le serveur EPOS. Si nécessaire, mettez à niveau à la dernière version.

 $\triangleright$  Contactez votre centre d'entretien EPOS si la batterie rechargeable doit être remplacée. Pour trouver un partenaire d'entretien EPOS dans votre pays, visitez www.eposaudio.com.

# <span id="page-27-0"></span>En cas de problème ...

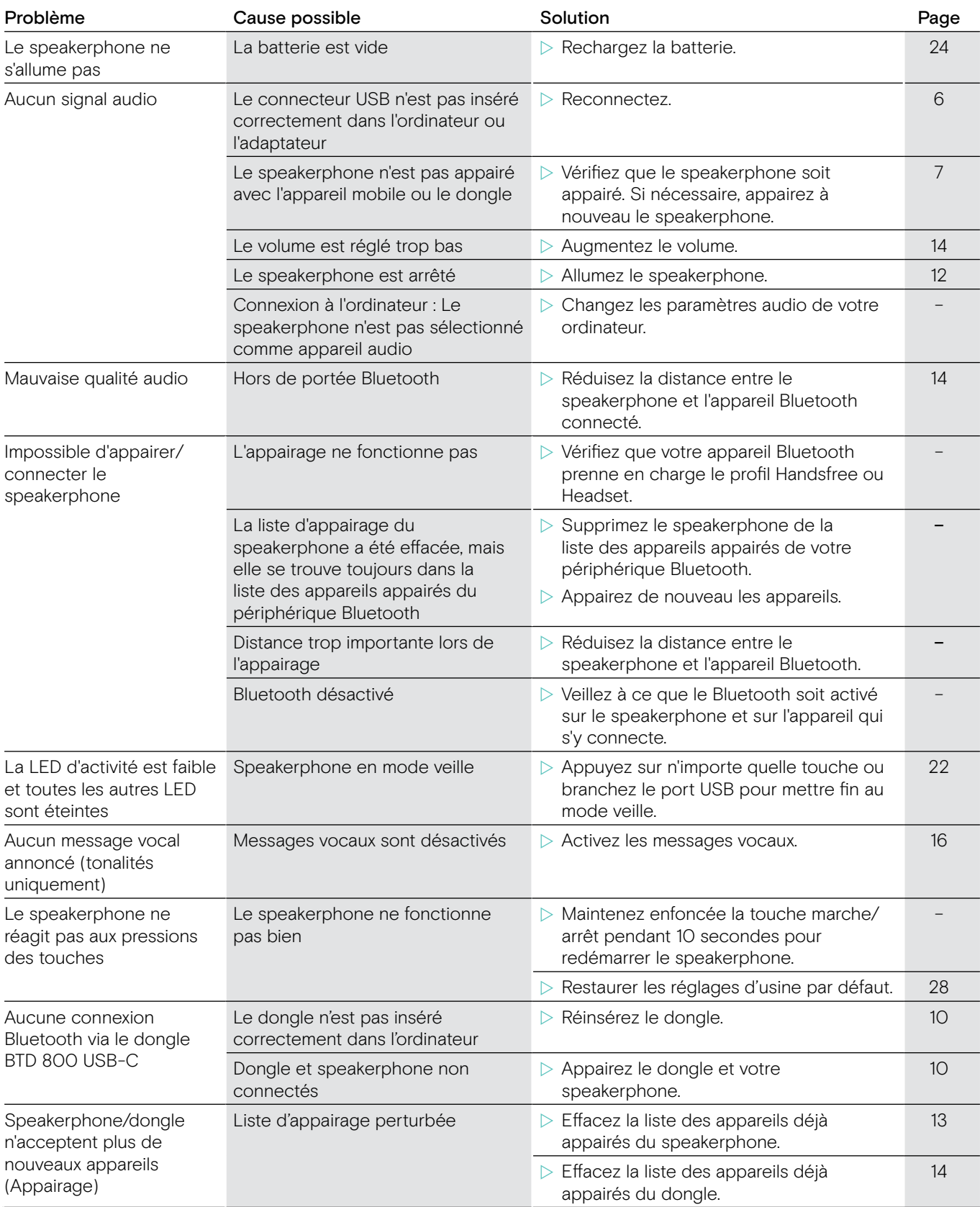

Si un problème non répertorié dans le tableau ci-dessus survient ou si le problème ne peut pas être résolu avec les solutions proposées, veuillez contacter votre partenaire EPOS local pour obtenir de l'aide. Pour trouver un partenaire EPOS dans votre pays, recherchez sur www.eposaudio.com.

### <span id="page-28-1"></span><span id="page-28-0"></span>Restauration des réglages d'usine par défaut

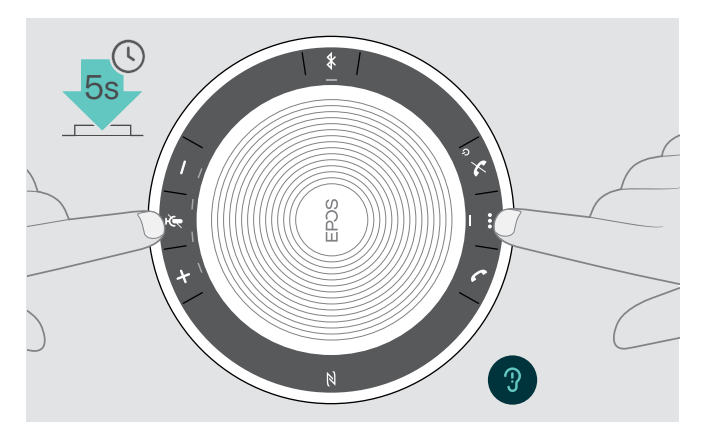

X Maintenez enfoncée la touche de désactivation du micro et la touche multifonction jusqu'à ce que l'appareil redémarre.

Tous les paramètres et la liste d'appairage seront effacés.

### <span id="page-29-0"></span>**Caractéristiques**

#### EXPAND 40 Speakerphone

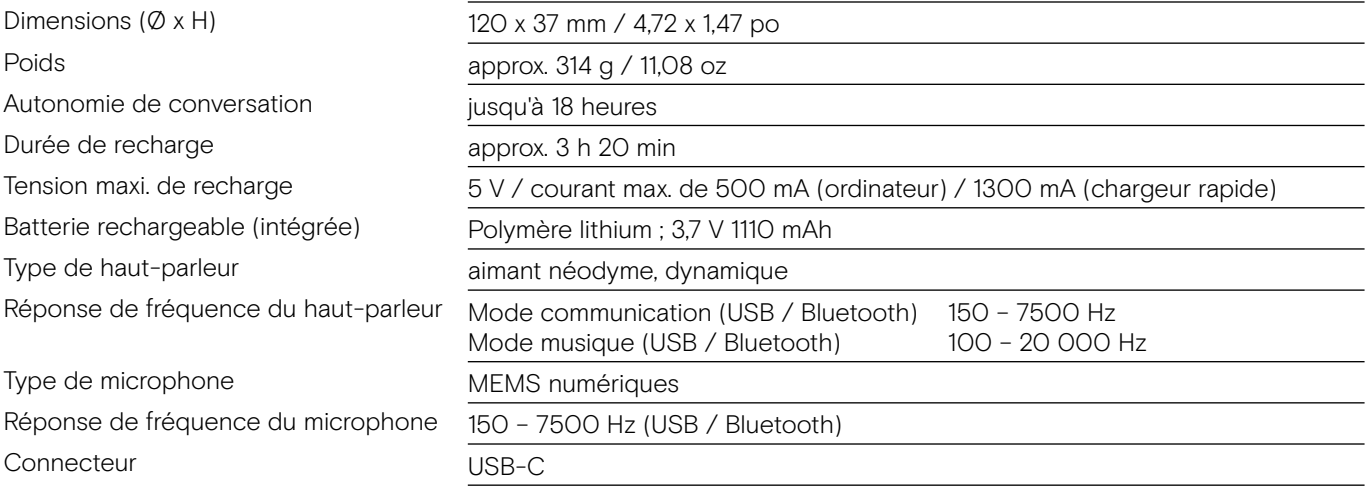

#### Dongle Bluetooth® BTD 800 USB-C

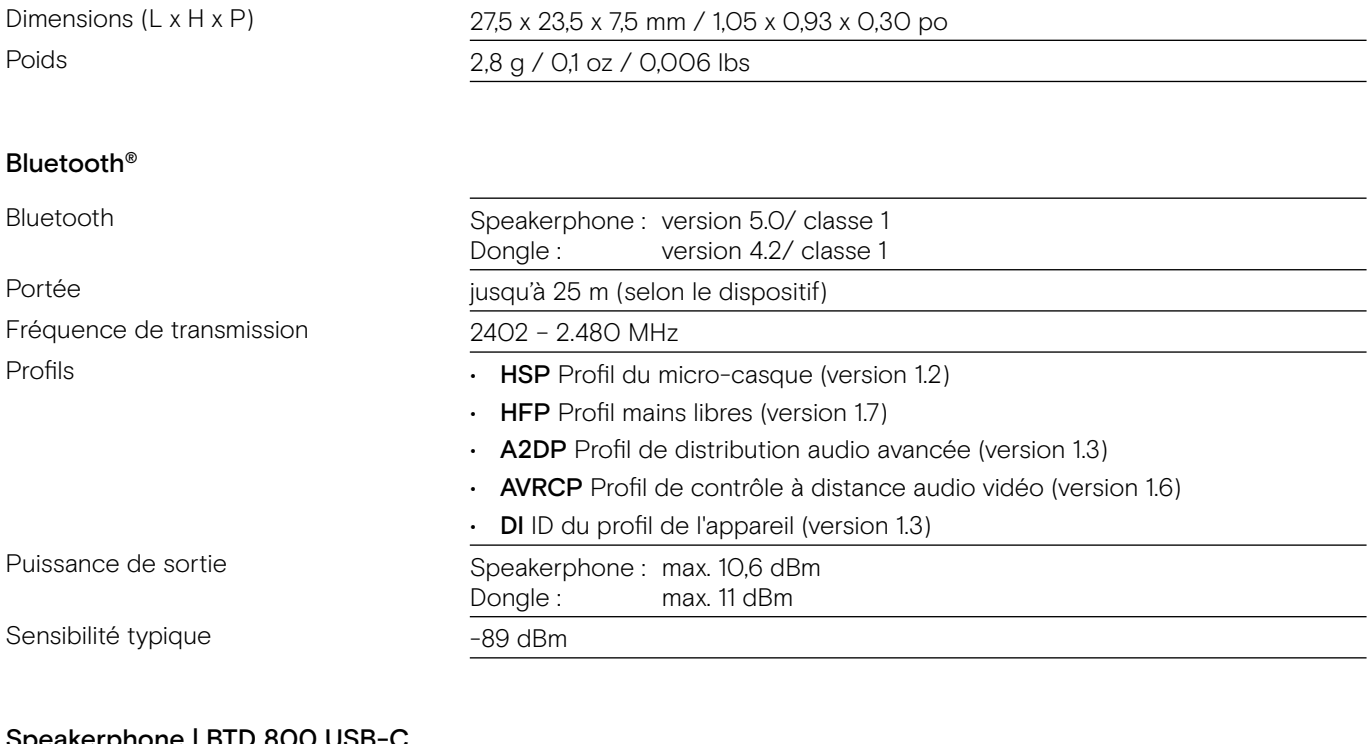

#### Speakerphone | BTD 800 USB-C

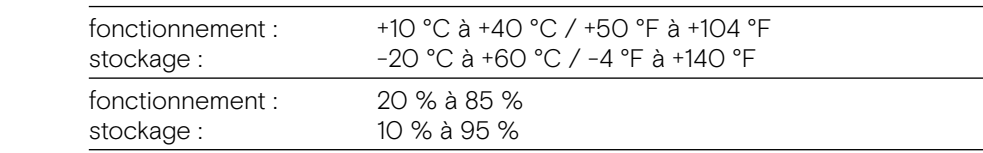

#### Marques de commerce

Plage de températures

Humidité relative

La marque et les logos du mot Bluetooth® sont des marques de commerce appartenant à Bluetooth SIG, Inc. et toute utilisation de telles marques par DSEA A/S est sous licence.

N-Mark est une marque commerciale ou une marque déposée de NFC Forum, Inc. aux États-Unis et dans d'autres pays. USB Type-C® et USB-C® sont des marques commerciales de USB Implementers Forum.

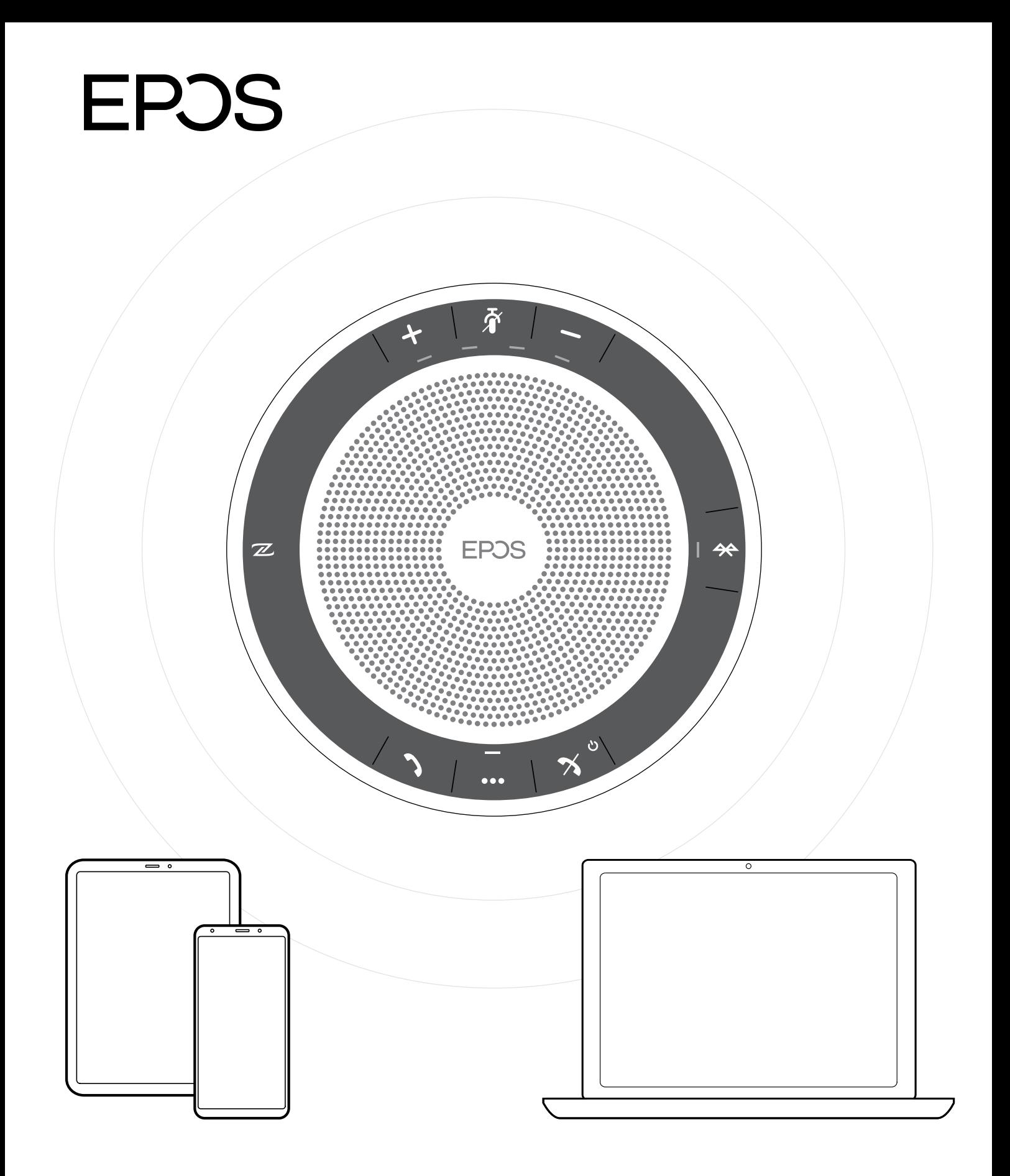

### DSEA A/S

Kongebakken 9, DK-2765 Smørum, Denmark www.eposaudio.com